# Manual ProyectECU

Este manual cubre el hardware (sensores, cableado, etc.), la configuración del software y los elementos de ajuste relacionados con el funcionamiento de la ProyectECU. Al comenzar con ProyectECU, especialmente si es la primera vez que instala y configura un sistema de administración electrónica de motor, este manual le ayudará a comprender las capacidades de ProyectECU y el cómo debe instalarse, tanto en términos de hardware como de software / firmware.

Si bien este documento ayudará a proporcionar información relacionada con la configuración de ProyectECU, no cubre el ajuste avanzado del motor, las estrategias de combustible / encendido, etc.. Para esto estaremos teniendo charlas libres en video en la página de ProyectECU

### **Empezando**

En términos de comenzar con ProyectECU, puede ayudar a comprender los diversos componentes que integran el sistema:

Una placa ProyectECU: este es el músculo de la ECU y contiene todos los controladores y circuitos IO. También este es el cerebro de de la ECU y contiene el procesador, la memoria y el almacenamiento. ProyectECU se conecta para interactuar con el cableado del vehículo **Firmware:** este es el software del sistema que se ejecuta en el procesador y potencia su funcionamiento. Se lanza regularmente nuevo firmware con actualizaciones, mejoras de rendimiento y correcciones de errores.

Como punto de partida, generalmente se recomienda conectar la ECU a una fuente de 12v y conectarlo al software de sintonización (TunerStudio) antes de pasar a la instalación en el vehículo. La configuración del software en ProyectECU se puede completar sin la necesidad de que este instalada en el vehículo y esto permite explorar el software y las opciones disponibles.

# **Acerca de este manual**

Esta documentación crece continuamente y esto significa que puede encontrar lagunas en la documentación donde actualmente se proporciona poca información. No dude en publicar en el grupo de ProyectECU si falta algo que necesite de manera crítica (o incluso no tan crítica).

# **Comenzando con ProyectECU**

El hardware y el software ProyectECU se pueden configurar de muchas maneras, por lo que inicialmente puede ser desalentador comprender los requisitos y los pasos de configuración.

Los enlaces a continuación le ayudarán a obtener una visión general de cada área, cómo se debe configurar y cómo se relaciona con la configuración general.

Requisitos de hardware: qué hardware necesitará para trabajar con ProyectECU (sensores, cableado, inyectores, bobinas, etc.)

Información específica de la ECU:

ProyectECU Spartan ProyectECU Titan ProyectECU Gladiator ProyectECU Carbumate

*ProyectECU Mercenary ProyectECU Blackbox ProyectECU Mini*

Trabajando con el software TunerStudio

Conectando a TunerStudio

Configurar un proyecto en TunerStudio

# **Diagrama de cableado del Sistema**

# **Guía de cableado a grandes rasgos**

ProyectECU se puede configurar de muchas maneras según el motor, los sensores, el encendido y el hardware de combustible utilizado. Por esta razón, es imposible proporcionar 1 diagrama único que cubra todos los escenarios, sin embargo, el siguiente se proporciona como una guía de alto nivel que se puede utilizar como punto de partida. (Usar Guíarápida de ProyectECU).

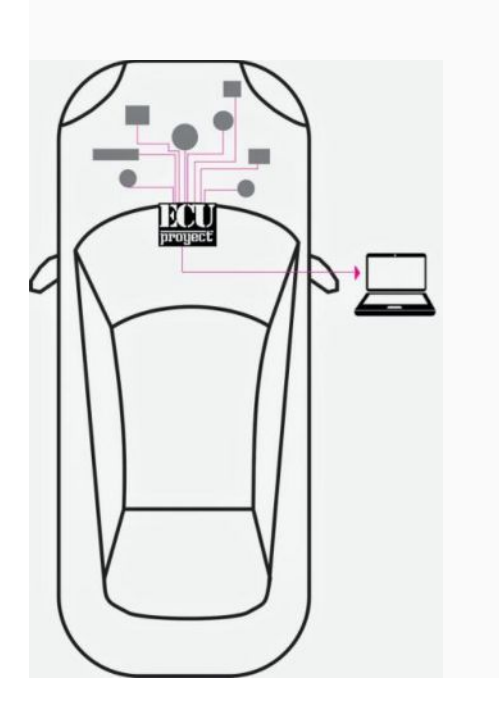

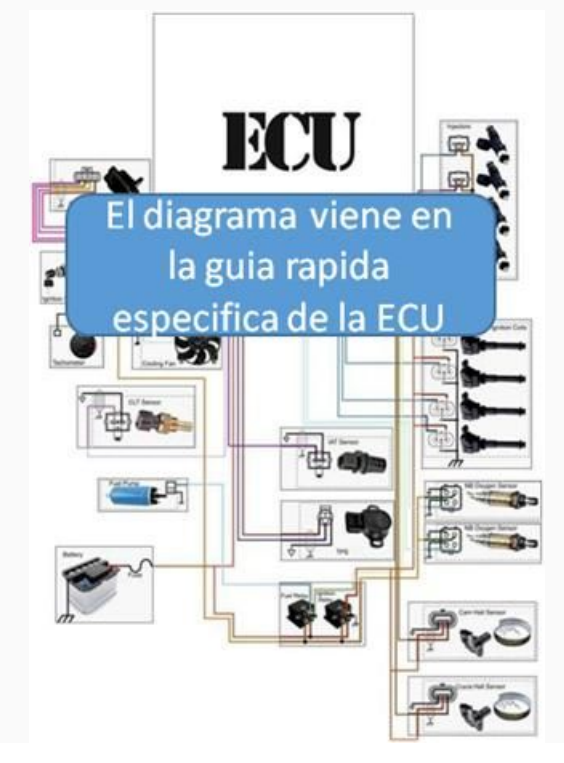

#### **Diagramas específicos de funciones**

Las guías de cableado más detalladas para áreas específicas se pueden encontrar a continuación:

### **Cableado del inyector**

#### **Introducción**

ProyectECU contiene de 2 a 4 bancos de control de inyectores y es capaz de soportar hasta 8 cilindros con estos.

#### **Inyectores Soportados**

ProyectECU admite inyectores High-Z (también conocidos como 'inyectores de alta impedancia' o 'saturados') de forma nativa. Los inyectores de baja Z son compatibles con la adición de resistencias conectadas en serie con los cables de señal. Los inyectores de alta Z suelen ser aquellos con una resistencia superior a 8 ohmios.

Si se utilizan inyectores "Low-Z" ("Peak and Hold" o controlados por PWM) de menor impedancia, el cableado requerirá resistencias en serie en cada inyector para evitar dañar los inyectores o la placa con una corriente excesiva. La resistencia de ohmios y vatios puede calcularse según la ley de Ohm, o usar una página de calculadora de Internet.

#### **Diseño**

Existen varias formas de conectar los inyectores según su configuración y preferencia.

#### *1, 2 y 3 inyectores*

Para estas configuraciones, cada inyector está conectado a su propia salida de la placa ProyectECU.

#### *4 inyectores*

Para 4 cilindros, hay 2 formas de conectarlos a ProyectECU:

#### Método 1 (semi-secuencial)

El método estándar es el mismo que el utilizado para configuraciones de 6 u 8 cilindros, donde se conectan 2 inyectores a cada canal del inyector. En esta configuración, solo se utilizarán 2 canales de inyector. Los inyectores emparejados deben tener sus centros de punto muerto superior (TDC) con 360 grados de cigüeñal separados.

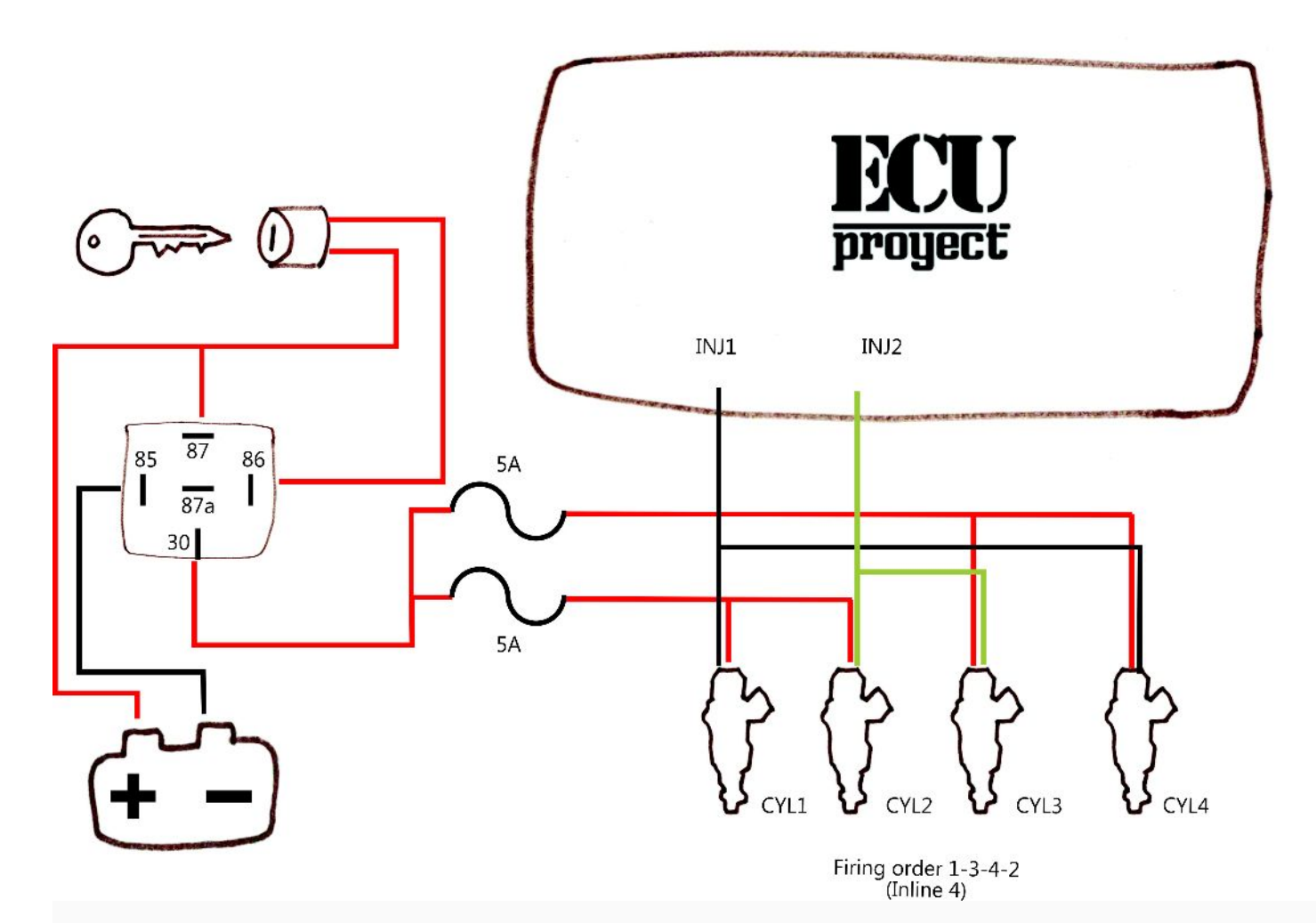

Método 2 (secuencial completo)

ADVERTENCIA! si se activa este modo y no se tiene un sensor de arbol, la ecu no tendrá detección de RPMs ya que estará esperando la lectura de posición de árbol. SOLO SELECCIONAR SI TIENE SENSOR DE ARBOL CONFIGURADO Y CONECTADO!

Este método solo está disponible en aplicaciones de 4 cilindros / 4 inyectores y le permite conectar 1 inyector por canal. Los canales del inyector siempre se disparan en orden numérico (es decir, 1, 2, 3, 4), por lo que sus inyectores deben conectarse para tener en cuenta su orden de encendido. Dentro de TunerStudio, esta opción se puede habilitar seleccionando:

Configuración -> Constantes del motor -> Sincronización del inyector ->Semi-secuencial

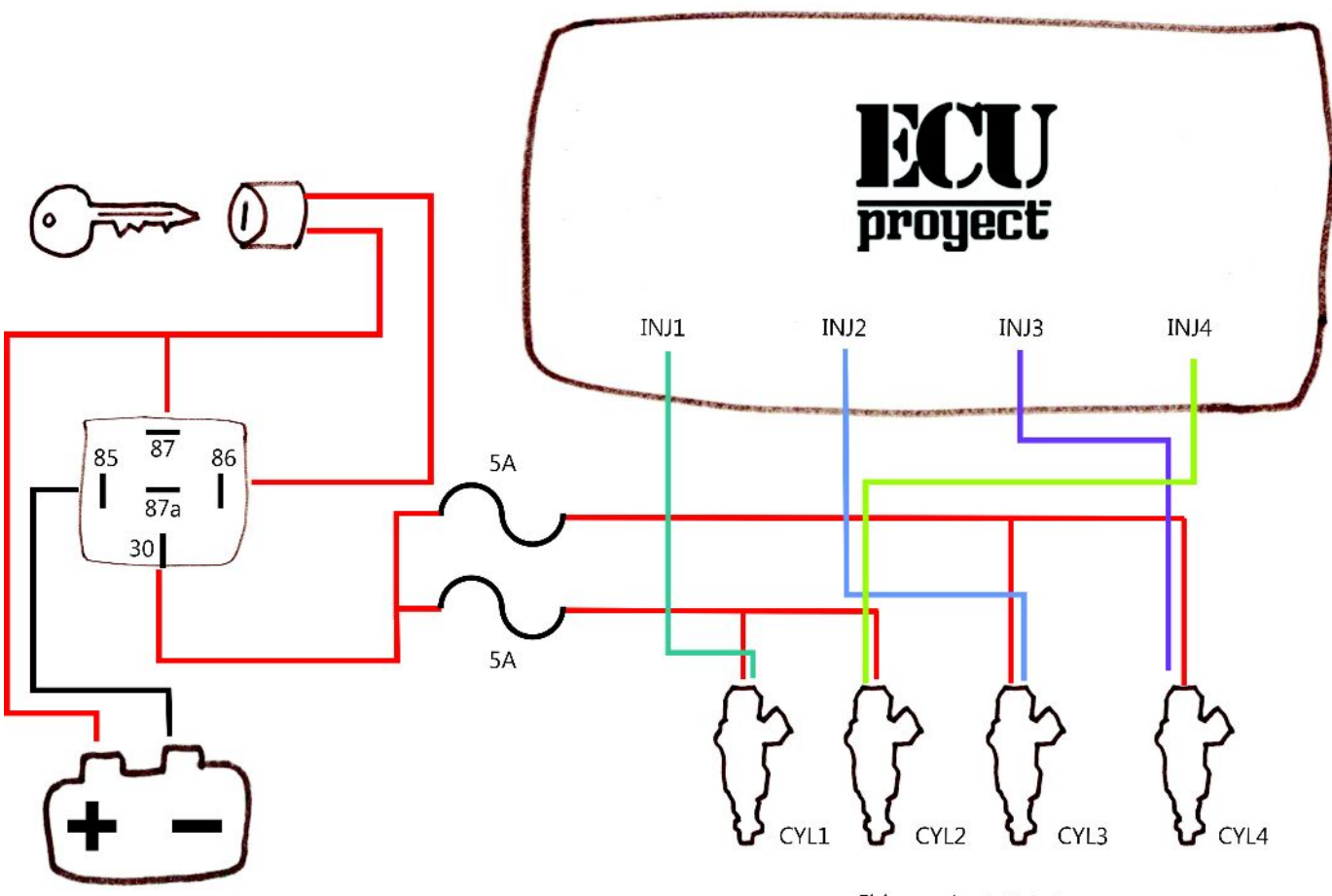

#### Firing order 1-3-4-2

#### *5 inyectores*

Las configuraciones de 5 cilindros deben conectarse para usar las 4 salidas de inyector con 2 inyectores que comparten la salida # 3. Para el orden típico de encendido de 5 cilindros en línea (1-2-4-5-3), los inyectores 4 y 3 se unirían en la salida del inyector 3.

#### *Más de 5 inyectores.*

Para configuraciones con más de 4 inyectores, el número de salidas utilizadas será igual a la mitad del número de inyectores.

Ejemplos:

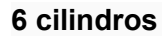

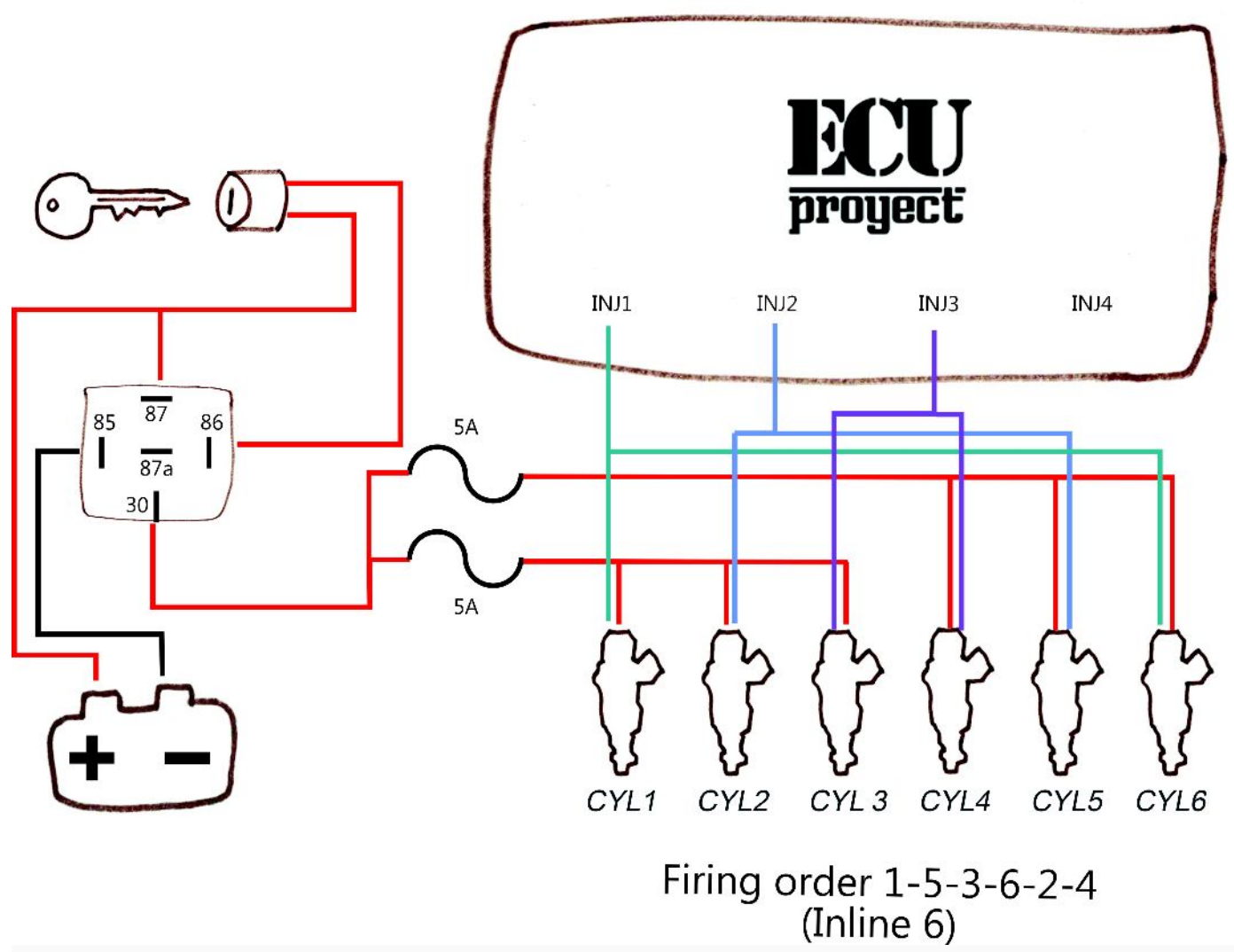

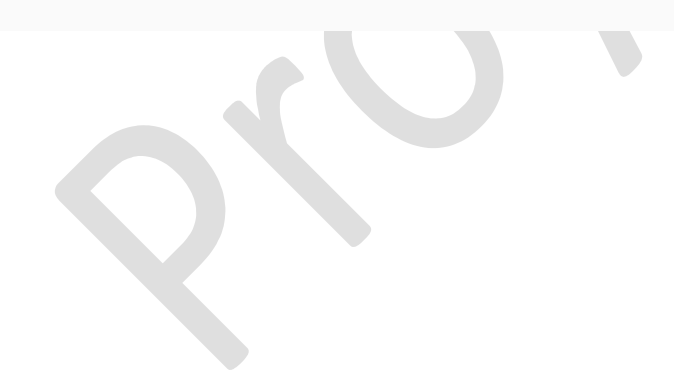

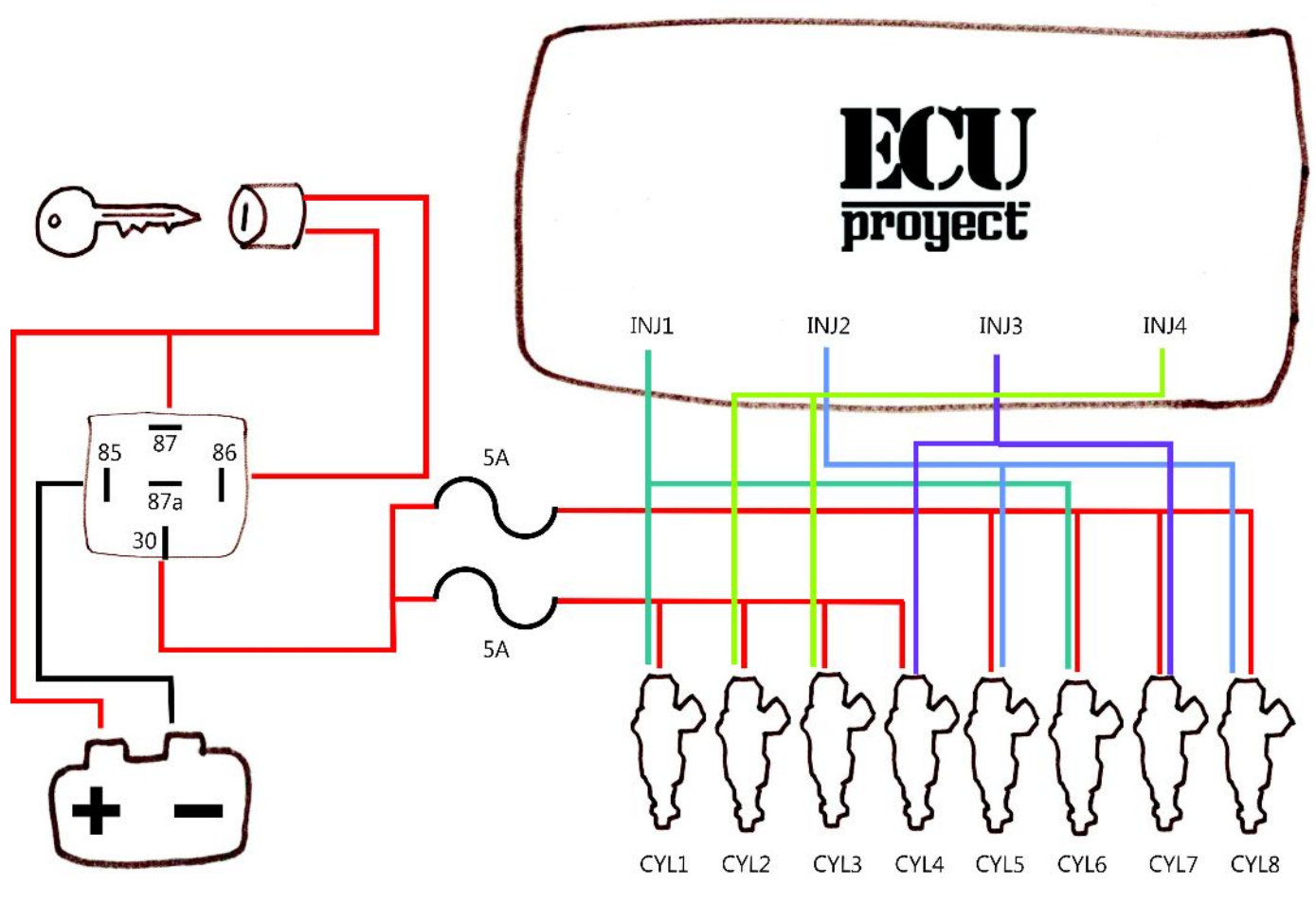

Firing order 1-8-7-2-6-5-4-3  $(Eq LS V8)$ 

En línea con lo anterior, esta configuración requiere que cada salida del inyector esté conectada a 2 inyectores.

Los inyectores deben agruparse en pares opuestos, es decir, cilindros cuyos centros muertos superiores están separados 360 grados.

### **Cableado de ignición**

La configuración de salida de ignición puede ser una de las áreas más difíciles del cableado de la ECU y una que a menudo causa la mayor confusión. Una gran parte de esta complejidad proviene de la gran cantidad de diferentes tipos de ignición disponibles, con cambios significativos en el hardware utilizado a fines de los 80's y durante los 90's en comparación con los diseños más nuevos.

Si bien esta guía no cubre todos los estilos de encendido y hardware, sí cubre los escenarios más comunes. En general, se recomienda (siempre que sea posible) utilizar estilos más nuevos de hardware de encendido (normalmente, bobina "inteligente" o bobina cercana) en lugar de utilizar módulos de conexión separados.

### *WastedSpark*

La chispa desperdiciada es un medio común para controlar la chispa que requiere solo la mitad del número de salidas de encendido ya que hay cilindros, con 2 cilindros conectados a cada salida. Por ejemplo:

Motor de 4 cilindros requiere 2 salidas de ignición

El motor de 6 cilindros requiere 3 salidas de ignición

El motor de 8 cilindros requiere 4 salidas de ignición

WastedSpark tiene la ventaja de no requerir ninguna señal o entrada de leva, ya que no necesita conocer la fase del motor. Esto es posible disparando las salidas de encendido una vez por revolución y emparejando esa salida a 2 cilindros que están a la vez en TDC (con un cilindro en la carrera de compresión y el otro en el escape)

Cuando se usa una chispa desperdiciada, es crítico que los pares correctos de bobinas y / o bujías se unan.

Hay muchos paquetes de bobinas de chispas desperdiciadas de dos polos disponibles con y sin encendedores integrados. Cualquiera de los dos es adecuado para usar con ProyectECU, pero se recomienda el uso de bobinas con encendedores integrados.

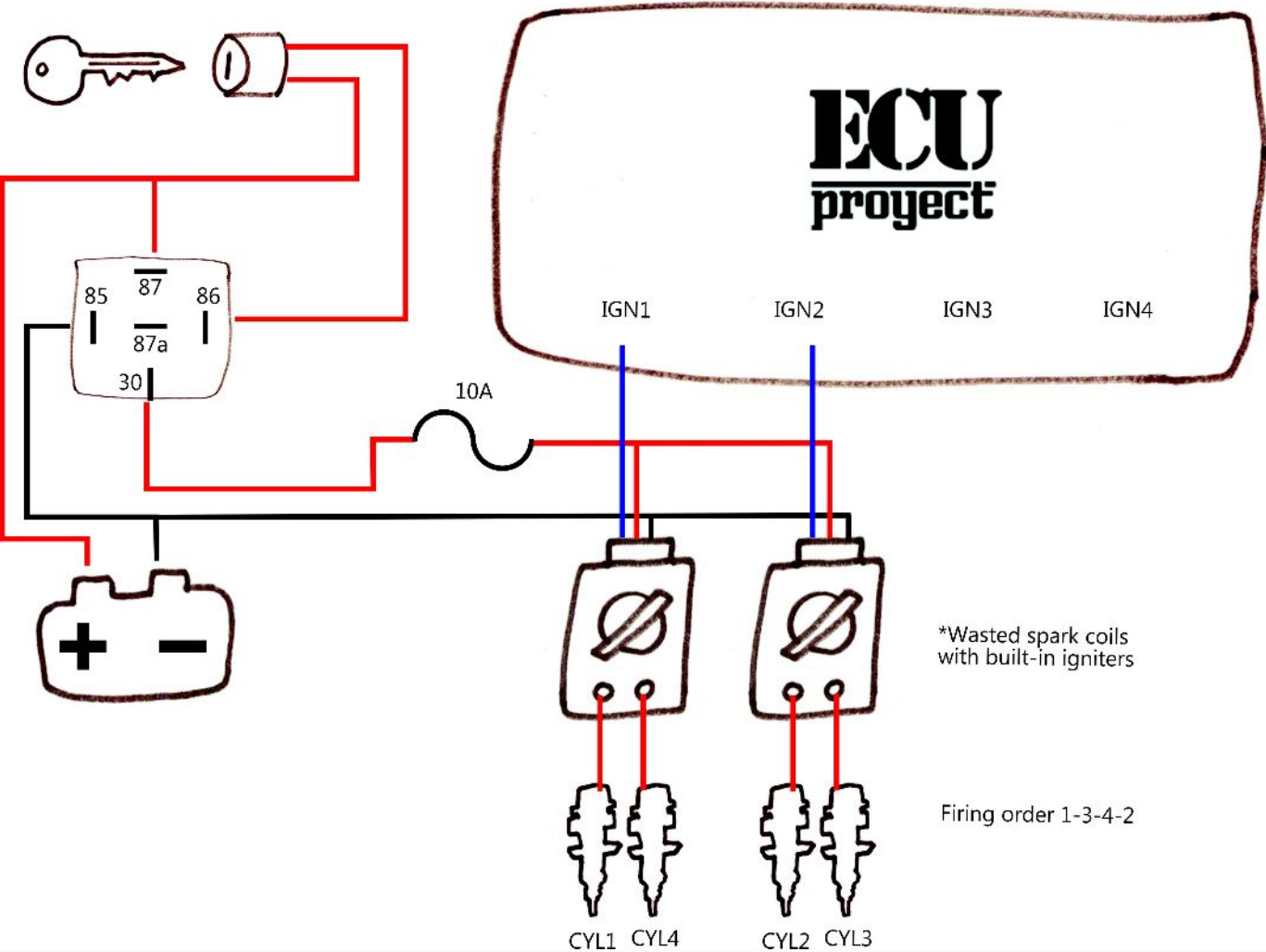

Nota: El ejemplo anterior usa bobinas 'inteligentes' con encendedores integrados. NO conecte bobinas de alta corriente (dumb) sin agregar un módulo o pastilla de ignición.

#### *Coilon Plug (bobinas tipo lápiz o bobinas individuales)*

Como alternativa a una bobina de chispa desperdiciada de doble polo, se pueden usar bobinas individuales en unidades de bujía en una configuración de chispa desperdiciada.

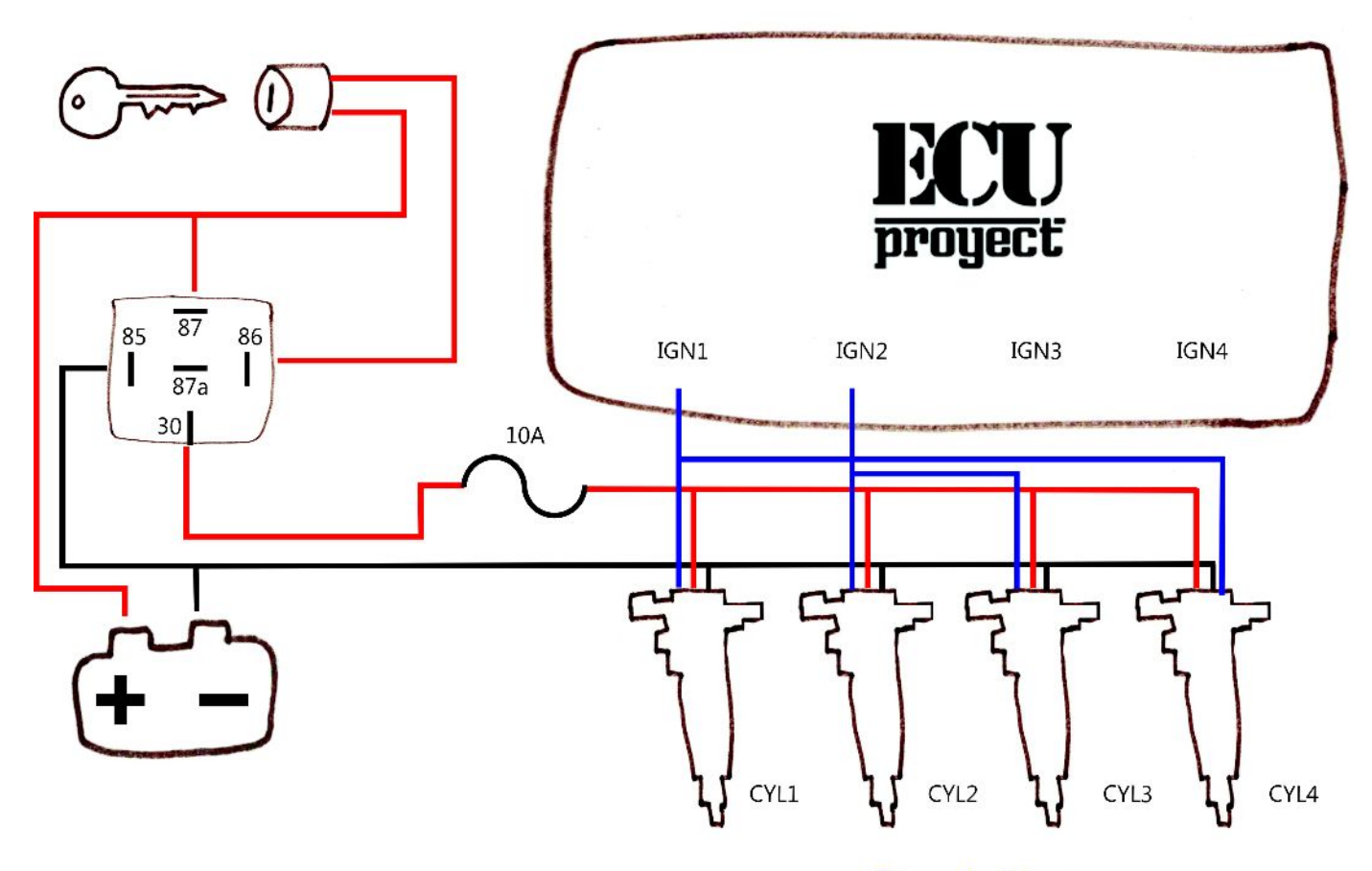

Firing order 1-3-4-2

Nota: Los ejemplos anteriores usan bobinas 'inteligentes' con encendedores integrados. NO conecte COP tontos (2 pines) sin agregar un módulo de ignición

#### *Secuencial (COP)*

El control de encendido secuencial usando bobinas individuales o Coil-on simplifica dramáticamente el cableado de encendido. Con esta configuración, cada bobina (y posteriormente cada cilindro) se conecta a una sola salida de encendido, conectada en el orden de encendido.

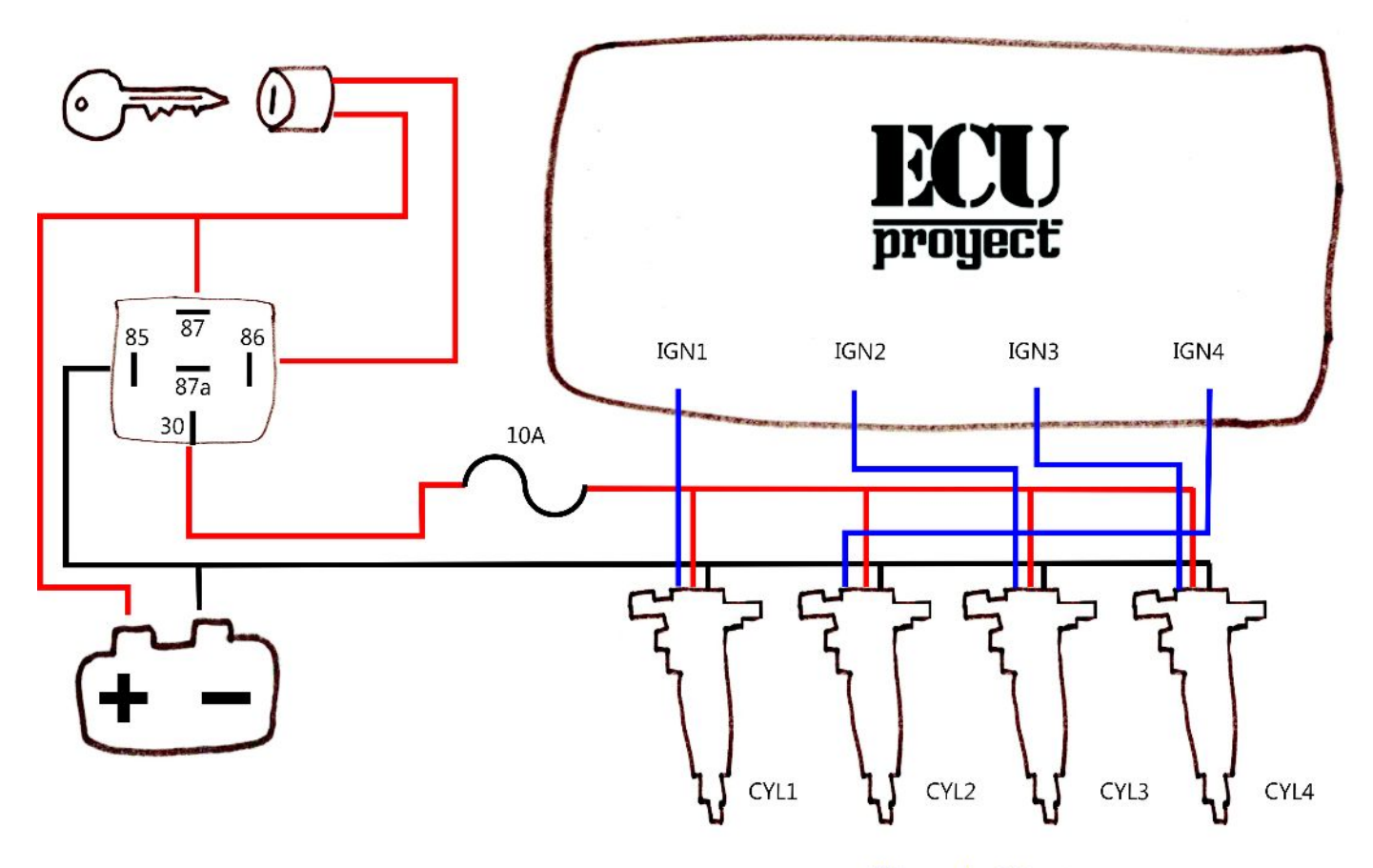

#### Firing order 1-3-4-2

Nota: El ejemplo anterior usa bobinas 'inteligentes' con encendedores integrados. NO conecte COP tontos (2 pines) sin agregar un módulo o pastilla de ignición.

#### *Distribuidor*

Si un distribuidor se mantiene en uso, sólo se requiere una única salida de la ECU. Esto debe alimentarse a un módulo de encendido de un solo canal (como el Bosch 124 común) que luego puede accionar la bobina.

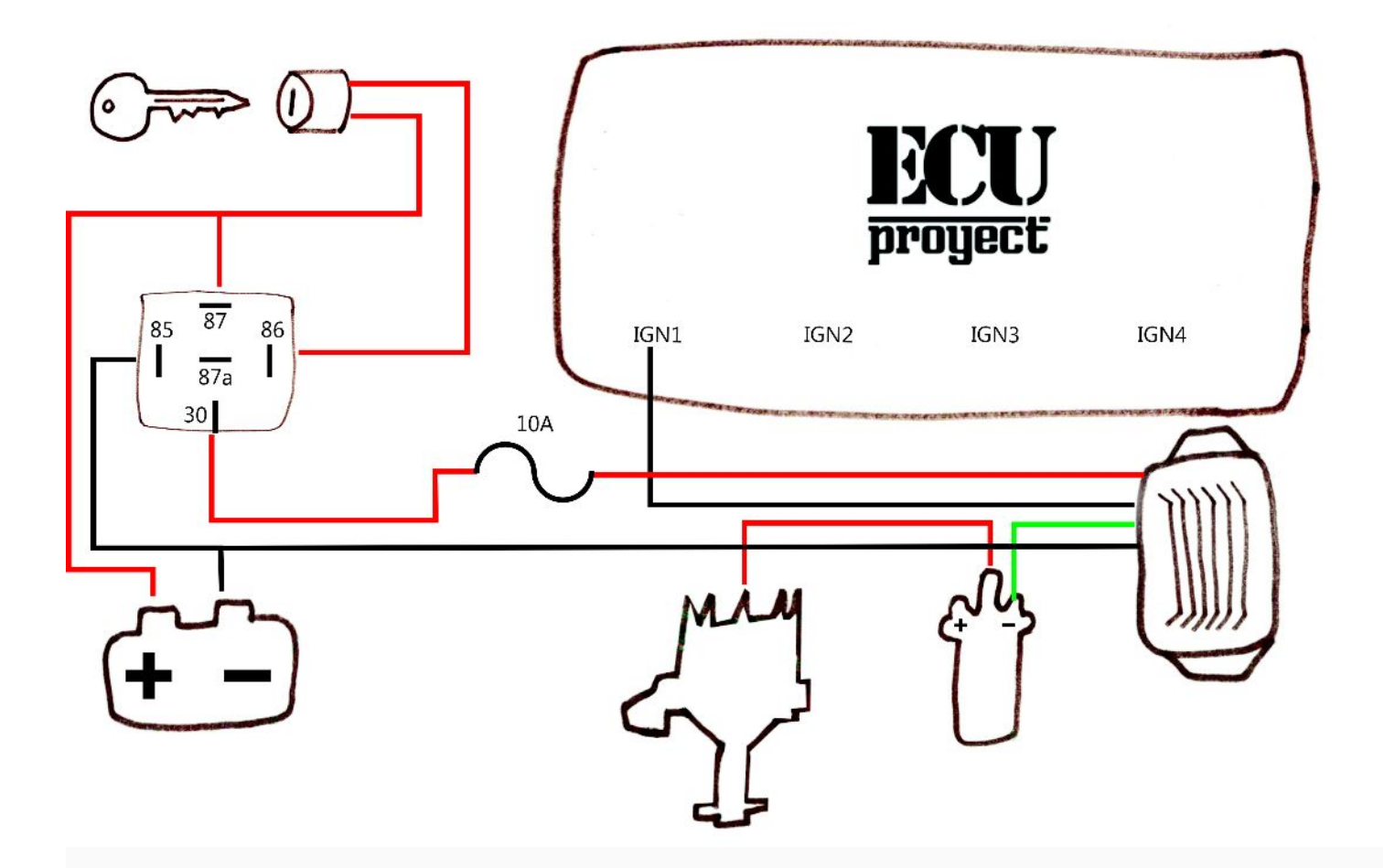

# **Cableado del sensor**

# **Cableado de sensor analógico**

Los sensores analógicos proporcionan datos tales como temperaturas, posición del acelerador y lecturas de O2 a la ECU. El siguiente diagrama muestra el cableado típico de estos sensores.

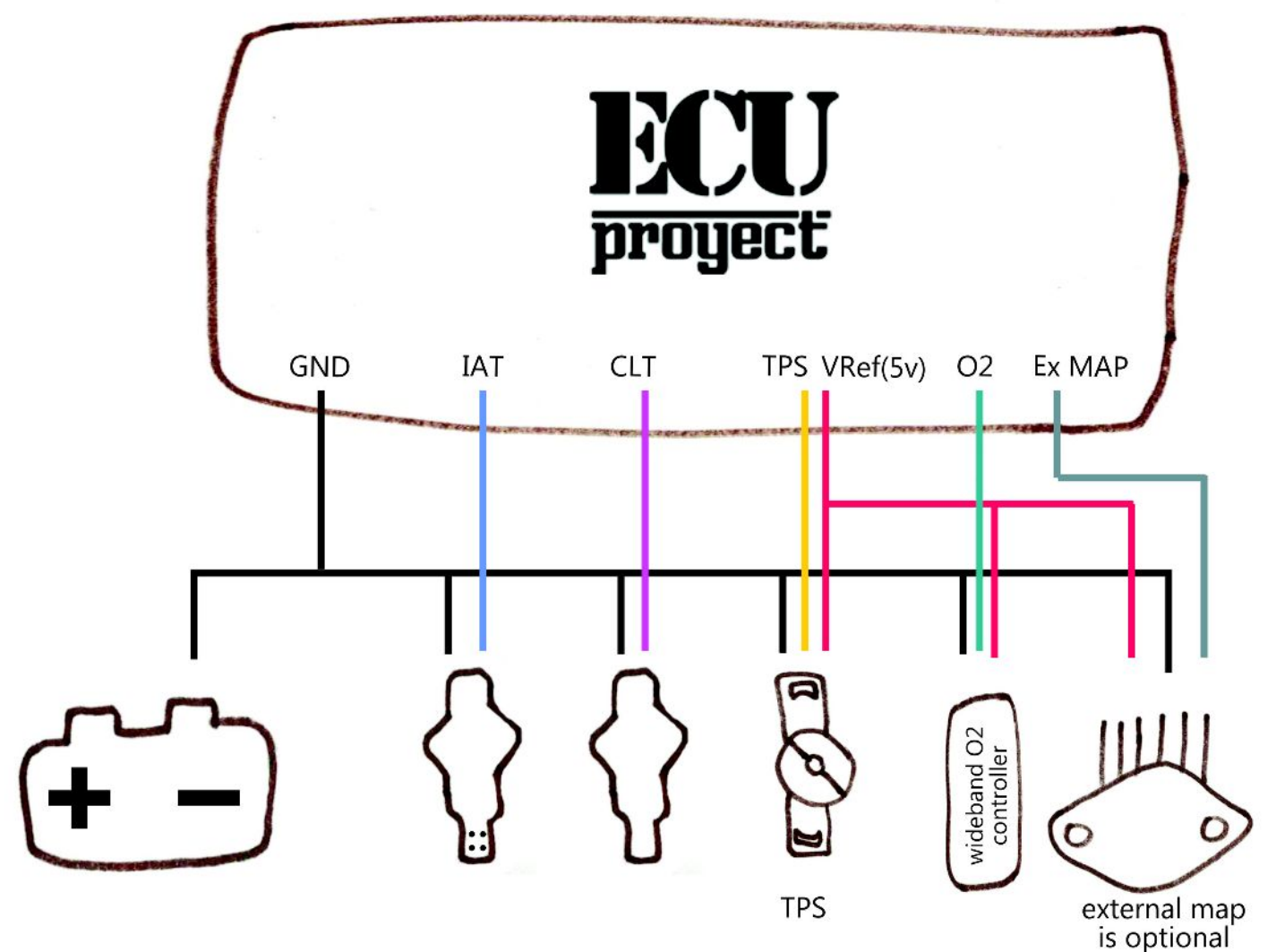

Notas:Se recomienda el uso de sensores de temperatura de 2 cables. Si bien los sensores de 1 cable funcionarán, casi siempre son considerablemente menos precisos.

El sensor de MAP externo en el diagrama anterior es opcional y puede omitirse si se utiliza el MAP integrado. Alternativamente, se puede agregar un sensor Baro externo en la misma forma que un MAP externo. Se requiere un TPS variable de 3 hilos. TPS de tipo encendido / apagado no son adecuados.

# **Configuración**

Índice de menús de configuración:

# **Settings Menu**

Engine Constants Injector Characteristics Trigger Setup IAT Density

**Tuning Menu** Acceleration Wizard AFR/O2 Rev Limits

Flex Fuel Staged Injection

#### **Spark Menu**

Spark Settings Dwell IAT Retard

#### **Starting/Idle Menu**

**Cranking** Warmup Idle control Idle Idle Advance

#### **Accessories Menu**

Thermo fan Launch Control and Flat shift Fuel pump Boost Control Tacho

# **Tools Menu**

Sensor Calibration

# **Settings Menu**

# **Engine constants**

Constantes del motor **Visión general** En el menú Configuración, seleccione Constantes.

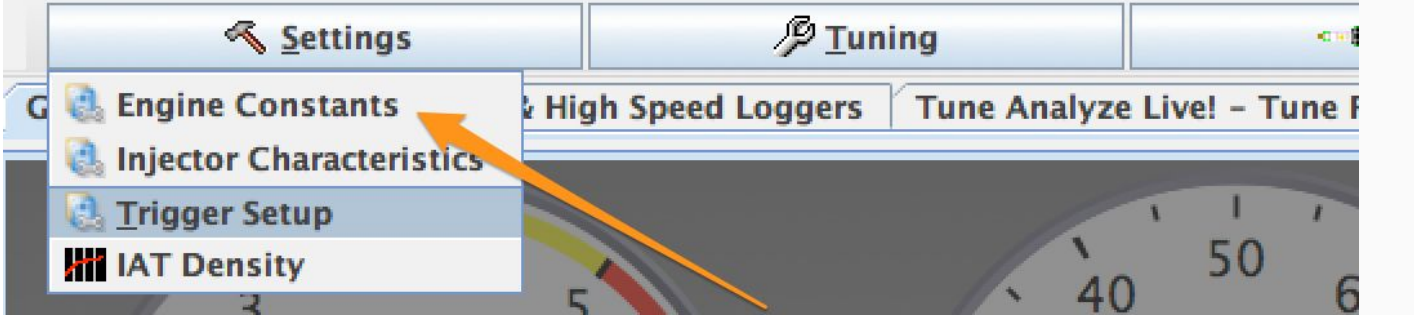

Aquí debe configurar las constantes del motor. Complete los campos en la sección inferior antes de calcular el combustible requerido.

#### **Descripción de la configuración**

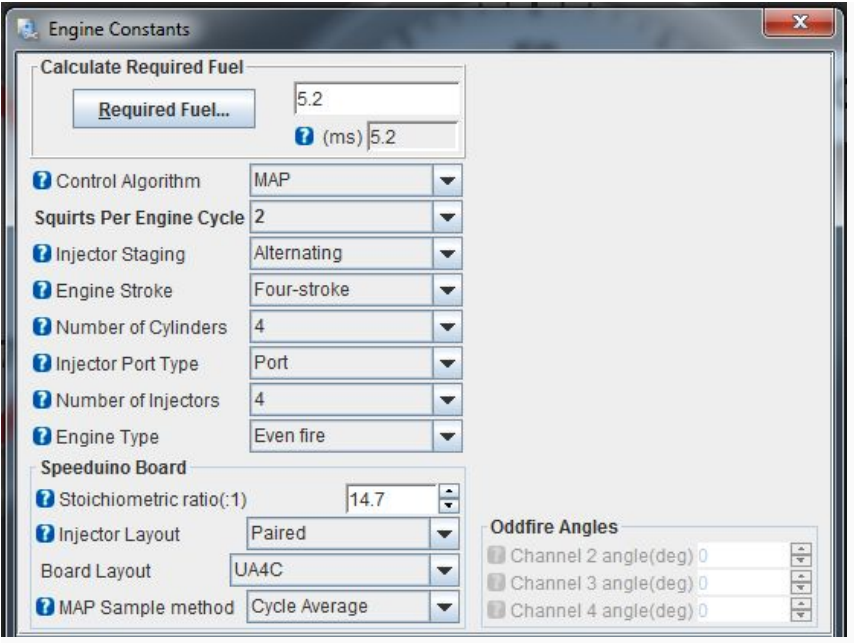

*Control Algorithm:* la fuente de carga que se utilizará para la tabla de combustible.

*Squirts per EngineCycle:* cuántos squirts se realizarán durante la duración del ciclo del motor (por ejemplo, 720 grados para un motor de 4 ciclos). la mayoría de los motores no requerirán valores superiores a 4. Para las instalaciones secuenciales, esto debe establecerse en 2 con la puesta en escena del inyector en 'Alternating' (Internamente ProyectECU ajustará los squirts a 1)

Tenga en cuenta que para squirts 3 y 5, debe tener una señal de leva además de la de cigüeñal.

*InjectorStaging:* configura la estrategia de sincronización utilizada para los inyectores

*Alternando* (recomendado para la mayoría de las instalaciones): los inyectores se sincronizan alrededor de cada TDC de cilindros. El ángulo de cierre exacto puede ser específico en el cuadro de diálogo Características del inyector.

*Simultáneo:* todos los inyectores se disparan juntos, según el TDC del cilindro 1.

*EngineStroke:* si el motor es de 2 o 4 tiempos.

*Number of cylinders:* número de cilindros en el motor. Para motores rotativos, seleccione 4.

*Injector Port Type:* la opción no es utilizada por el firmware. La selección actualmente no importa.

*Number of injectors:* generalmente el mismo que el número de cilindros (para inyección de puerto).

*EngineType:* si el ángulo del cigüeñal entre disparos es el mismo para todos los cilindros. Si utiliza un motor impar (por ejemplo, algunos V-Twins y Buick V6), el ángulo para cada canal de salida debe ser específico.

*InjectorLayout:* específica cómo se conectan los inyectores

*Paired:* 2 inyectores son cables a cada canal. El número de canales utilizados es, por lo tanto, igual a la mitad del número de cilindros.

*Semi-sequential:* semi-secuencial: Igual que el emparejado, excepto que los canales del inyector encienden al mismo tiempo (1 y 4, 2 y 3), lo que significa que el número de salidas utilizadas es igual al número de cilindros. Solo válido para 4 cilindros o menos.

*Sequential:* 1 inyector por salida y las salidas utilizadas equivalen al número de cilindros. La inyección se cronometra durante todo el ciclo. Solo disponible para motores con 4 cilindros o menos. REQUIERE SENSOR DE ARBOL SI NO DETECTA SENSOR DE ARBOL NO ABRA RPMs.

*BoardLayout:* especifica el diseño del pin de entrada / salida en función de la placa ProyectECU que está utilizando. Para obtener detalles específicos de estas asignaciones consulte la guía rápida de cada modelo de ECU (generalmente UA4C).

*MAP SampleMethod:* cómo se procesarán las lecturas del sensor MAP:

*Instantaneous:* cada lectura se usa tal como se toma. Produce una señal altamente fluctuante, pero puede ser útil para realizar pruebas

*CycleAverage:* se utiliza la lectura promedio del sensor en 720 grados de cigüeñal. Este es el promedio del evento, son las opciones recomendadas para 4 o más cilindros.

*CycleMinimum:* se utiliza el valor más bajo detectado en 720 grados. Este es el método recomendado para menos de 4 cilindros o ITB

*EventAverage:* similar al CycleAverage, sin embargo, realiza el promedio una vez por evento de encendido en lugar de una vez por ciclo. Generalmente ofrece una respuesta más rápida con un nivel similar de precisión.

# **InjectorCharacteristics**

#### *Visión general*

Los inyectores de combustible tienen propiedades de hardware únicas que deben tenerse en cuenta dentro de su configuración. Idealmente, estos se proporcionarán como parte de las especificaciones de sus inyectores, sin embargo, en algunos casos, los datos pueden no estar disponibles o ser difíciles de encontrar. Los valores típicos se dan a continuación como puntos de partida para estos casos.

#### *Configuraciones*

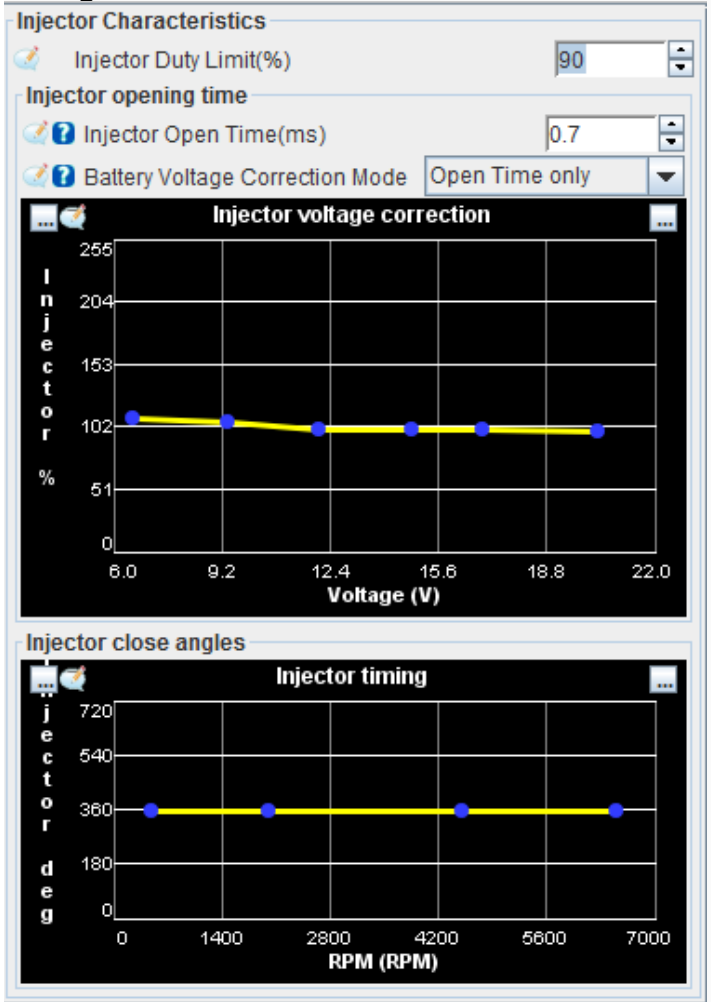

**InjectorDutyLimit**(Típicamente85%): El inyector se abre y se cierra una vez por revolución de arranque, por lo que, teniendo en cuenta el tiempo de apertura del inyector, el ciclo de trabajo se limita para evitar que esto exceda el tiempo de revolución. Se recomienda un valor del 85%, pero se puede usar un valor más alto para inyectores de apertura más rápida. Tenga en cuenta que una vez que se alcanza este límite de ciclo de trabajo, no se excederá ya que el inyector de combustible no puede cerrarse y volver a abrir lo suficientemente rápido como para suministrar más combustible. Esto puede causar condiciones de escasez a altas RPM. Si alcanza este límite, considere seriamente si se requieren inyectores más grandes.

**Injector Open Time**(Típicamente 0.7 - 1.5): El tiempo que tarda el inyector en abrirse por completo una vez que se activa, más el tiempo necesario para cerrar. Esto es específico para cada tipo y versión de inyector. Consulte Cálculo de combustible para ver cómo se usa este valor, y la sección Ajuste para conocer los ajustes a este valor.

**Battery Voltaje Correction Mode:** Normalmente se selecciona Open time only, esto es para seleccionar si queremos corrección, solo en apertura o en apertura y cerrado de inyectores.

**InjectorVoltageCorrection**(Típicamente100%): El porcentaje del ancho del pulso del inyector varía con los cambios en el voltaje de suministro. Un valor del 100% significa que no hay cambios en el ancho del pulso.

**InjectorCloseAngles** (Tipicamente355): Esto representa el ángulo, en relación con cada TDC de cilindros, que terminará el chorro del inyector. Esto se puede variar por canal (incluido el cableado semisecuencial), pero el valor predeterminado de 355 es adecuado para la mayoría de las aplicaciones.

# **TriggerSetup**

#### *Visión general*

Uno de los componentes más críticos de una configuración EFI es el Sensor de ángulo del cigüeñal (CKP o CAS) y cómo es utilizado por la ECU. El cuadro de diálogo TriggerSetup es donde se define la configuración del disparador y es de vital importancia tener esto correcto antes de intentar arrancar el motor.

Con una configuración incorrecta, puede tener problemas para sincronizar o ver lecturas erráticas de RPM.

Tenga en cuenta que muchas de las configuraciones en este cuadro de diálogo dependen de su configuración y, por lo tanto, es normal que algunas opciones estén atenuadas.

#### **Configuraciones de disparo**

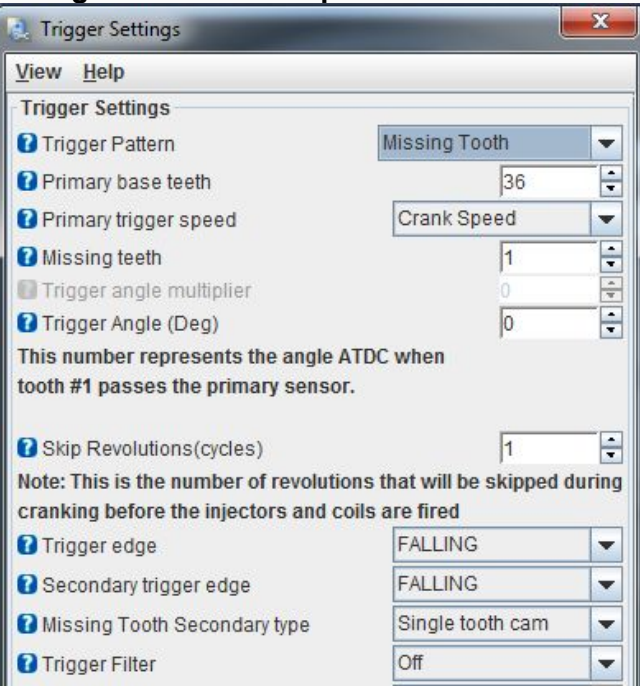

**TriggerPattern:** el patrón utilizado por la configuración del sensor de manivela / leva en su motor. Para obtener una lista completa de los patrones compatibles, consulte el anexo Decoders.

**Primary Base teeth:** para los patrones donde el número de dientes es variable (diente faltante, rueda doble, etc.), este número representa el número de dientes en la rueda primaria. Para las ruedas con dientes faltantes, este número debe ser el recuento, como si no faltaran dientes.

**Primarytriggerspeed:** la velocidad a la que gira la entrada principal. Está estrechamente relacionado con la configuración de los dientes de la base primaria e indica si ese número de dientes pasa el sensor una vez cada revolución de manivela o cada revolución de leva.

**Missingteeth:** si usa el patrón de diente perdido, este es el tamaño del espacio, dado en 'dientes perdidos'. Por ejemplo, 36-1 tiene 1 diente faltante. 60-2 tiene 2 dientes faltantes, etc. Los dientes faltantes DEBEN estar ubicados en un solo bloque, no puede haber múltiples espacios de dientes faltantes alrededor de la rueda.

**Secondaryteeth:** como en el caso anterior, pero para la entrada secundaria. Siempre se supone que esta entrada funciona a la velocidad de la leva.

#### **Triggeranglemultiplier-**

**Triggerangle:** el ángulo de cigüeñal, después del punto muerto superior (ATDC), cuando el diente # 1 pasa el sensor en la entrada primaria (cigüeñal). Esta configuración es crítica para que ProyectECU conozca con precisión el ángulo actual del cigüeñal. Consulte la sección a continuación ('Encontrar el diente # 1 y el ángulo de activación') para obtener más información sobre cómo determinar este valor.

# **Trigger options**

**Skiprevolutions:** la cantidad de revoluciones que el motor debe realizar antes de que se establezca el indicador de sincronización. Esto puede ayudar a prevenir eventos de sincronización falsos al arrancar. Los valores típicos son de 0 a 2.

**Triggeredge:** si la señal primaria se dispara en el borde ascendente o descendente

Secondarytriggeredge: si la señal secundaria se dispara en el borde ascendente o descendente

**Triggerfilter:** un filtro de software basado en el tiempo que ignorará las entradas de manivela / leva si llegan antes de lo esperado en función de las RPM actuales. Cuanto más agresivo sea el filtro, más cercano al tiempo esperado de funcionamiento del filtro. Sin embargo, los niveles más altos de filtrado pueden hacer que los pulsos verdaderos se filtren, por lo que se recomienda utilizar la configuración más baja posible

**Re-synceverycycle:** si se establece en sí, el sistema buscará las condiciones de sincronización en cada ciclo en lugar de contar el número esperado de dientes. Se recomienda que esta opción se active, sin embargo, si tiene una señal ruidosa de manivela / leva, es posible que deba desactivarla, ya que puede ocasionar que la sincronización se interrumpa ocasionalmente.

# **Encontrar diente # 1 y ángulo de disparo**

Primeramente es necesario tener en cuenta que la ecu funciona con angulo de disparo ATDC lo que significa que aumentar el angulo significa avanzar el tiempo de ignición. Y disminuir el angulo significa retrazar ignición. Es posible que usted venga de un ambiente tuning donde es al contrario. Favor de tomar mucho esto en cuenta.

El angulo de disparo se puede determinar de 2 maneras:

- Poniendo el motor en TDC (PMS) y revisar el angulo entre el sensor ckp y el diente faltante.
- Realizando búsqueda de manera estimativa como se explica en el video "Encontrar angulo de disparo al estilo OLD SCHOOL"

Para el método de Motor en TDC la siguiente figura puede ayudar:

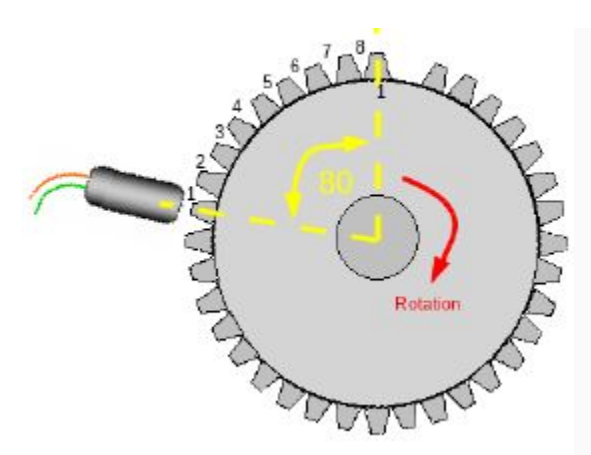

Se muestra una rueda 36-1, para obtener el ángulo por diente solo se divide: 360/dientes. Angulo por diente: 360/36 = 10. Tenemos que el sensor está a ANTES por 8 dientes. 8 dientes significan 80 grados. Debido a que el sensor esta antes del diente perdido obtenemos que ANTES (ángulo negativo -), DESPUES (ángulo positivo +).

En este caso el ángulo será de -80 grados.

# **IAT Density**

#### *Visión general*

La curva de densidad IAT representa el cambio en la densidad de oxígeno del aire de entrada a medida que aumenta la temperatura. La curva predeterminada sigue aproximadamente la ley de gas ideal y es adecuada para la mayoría de las instalaciones, sin embargo, si observa temperaturas de entrada muy altas (ya sea debido al calor en el compartimento del motor o por la turbo alimentación), es posible que deba ajustar el extremo caliente de esta curva.

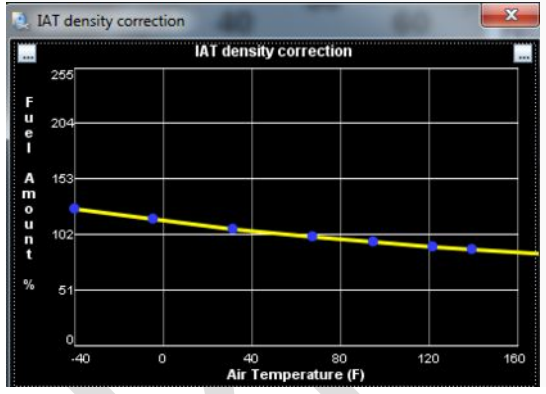

# **Baro Correction**

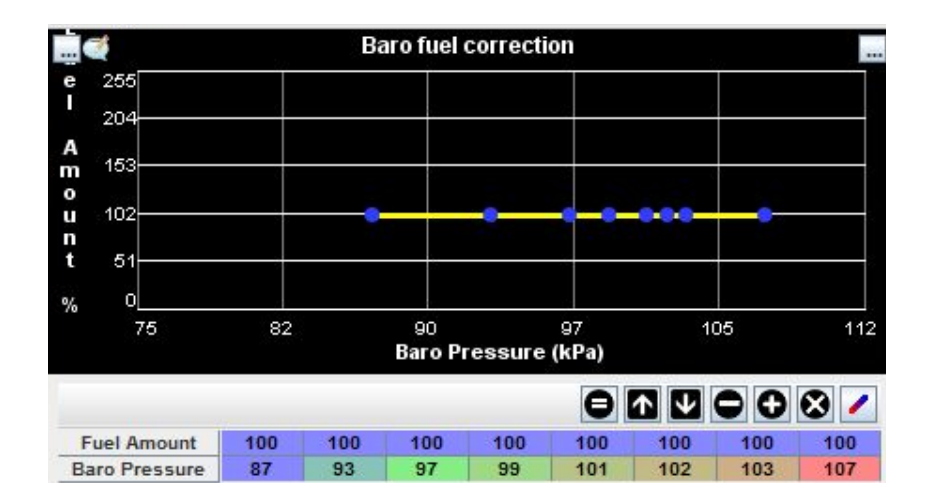

#### **Visión general**

La curva de densidad barométrica representa el cambio en la presión barométrica por cambio en altura. Normalmente no se ocupa un sensor barométrico ya que el ECU se "autocalibra" cada vez que enciende. Pero en el caso de que usted ocupe competir en una carrera tipo "Hill Climb" o con cambios bruscos en altitud desde el inicio a fin de la carrera, instalar un sensor barométrico será una gran ayuda a mantener el tune durante los cambios de altura.

# **TuningMenu**

#### **AccelerationEnrichment**

El enriquecimiento de aceleración (AE) se utiliza para agregar combustible adicional durante el breve período transitorio que sigue a un rápido aumento del acelerador. Realiza casi la misma función que una bomba de aceleración en un motor con carburador, aumentando la cantidad de combustible entregado hasta que la lectura de presión del múltiple se ajusta en función de la nueva carga.

Para funcionar correctamente, debe tener un TPS variable instalado y calibrado. O Tener un MAP instalado y calibrado.

#### **Teoría**

El ajuste del enriquecimiento de aceleración se basa en la tasa de cambio de la posición del acelerador, una variable conocida como TPSdot (TPS delta a lo largo del tiempo). Esto se mide en% / segundo, con valores más altos que representan presiones más rápidas del acelerador y valores en el rango de 50% / sa 1000% / s son normales. Por ejemplo:

100% / s = presionando el acelerador de 0% a 100% en 1 segundo 1000% / s = presionando el acelerador de 0% a 100% en 0.1s TPSdot forma el eje X de la curva de aceleración, con el valor del eje Y que representa el% de aumento en el combustible.

#### **Parametros**

**EnrichmentMode-** Se podrá elegir entre usar TPS o MAP como fuente para medir el cambio súbito de acelerador.

**TpsDOTthreshold/MAPdotthreshold-**Parámetro que nos permite filtrar cambios pequeños y filtrarlos para evitar disparen combustible donde no es requerido.

**Accel Time-** Tiempo de inyección después de que se disparó la rutina de AE, esto permite dar tuning para evitar zonas con exceso o falta de combustible.

**TaperStart RPM-** RPMs mínimas a las cuales la rutina de AE será tomada en cuenta.

**TaperEnd RPM-**RPMs máximas a las cuales la rutina de AE será tomada en cuenta.

**AE coldadjustment-**Escala el porcentaje de enriquecimiento de aceleración linealmente en función de la temperatura del refrigerante. En la temperatura de inicio, el ajuste será igual al campo de ajuste de frío (%). En la temperatura final, el ajuste será del 0%.

#### **Afinación**

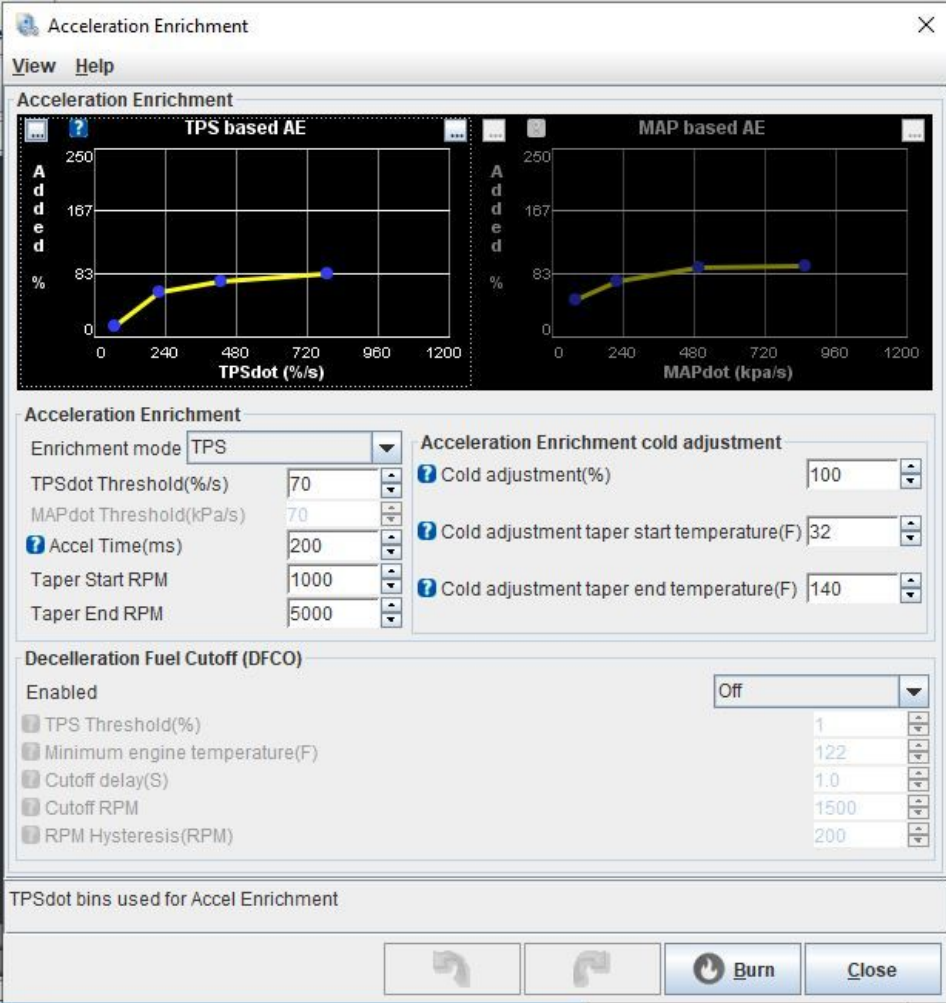

La curva de enriquecimiento incluida con el tune base ProyectECUes un buen punto de partida para la mayoría de los motores, pero algunos ajustes son normales dependiendo del tamaño del inyector, el diámetro del acelerador, etc.

En la mayoría de los casos, el ajuste de la curva AE se puede realizar en un entorno estacionario, aunque también es posible el ajuste de dinamómetro o de carretera. Deben realizarse toques rápidos y lentos del acelerador y monitorearse el efecto en los AFR utilizando el gráfico de línea en vivo en el cuadro de diálogo AE. Este gráfico muestra los valores TPSdot y AFR sincronizados entre sí, haciendo que los ajustes en la parte correcta de la curva AE sean más fáciles de identificar.

Si encuentra que el AFR es inicialmente bueno, pero luego se inclina brevemente, debe aumentar la configuración deAccel Time 'Tiempo de aceleración', con incrementos recomendados de 10-20 ms.

#### **Falso disparo**

En los casos en que la señal TPS es ruidosa, los picos en su lectura pueden desencadenar incorrectamente el enriquecimiento de la aceleración. Esto se puede ver en un archivo de registro o en un guión en vivo en TunerStudio mediante la activación del indicador 'TPS Accel' cuando no se produce (o poco) movimiento del acelerador.

Si esto ocurre (y suponiendo que el cableado de TPS no se puede corregir para reducir el ruido), se puede evitar que los disparadores falsos disparen AE aumentando el valor del "Umbral de TPSdot". Esto debería incrementarse en incrementos de  $\sim$  5% / s, haciendo una pausa entre cada aumento para observar si AE todavía se está activando incorrectamente.

#### **Deceleration Fuel Cutoff (DEFCO)**

Corte de combustible en desaceleración.

Este es una función enfocada al ahorro de combustible, su función principal es cortar completamente la inyección cuando la ProyectECU detecta que está en modo desaceleración.

**TPS threshold-**El valor de TPS por debajo del cual DFCO estará activo. El valor típico es 5% -10%, pero un valor más alto puede ser necesario si la señal TPS es ruidosa.

**Minimumenginetemperature-** Valor minimo de temperatura para comenzar con la operación de DEFCO, con esto se evitan cortes inecesarios con el motor en frio.

**Curoff RPM-**Las RPM por encima de las cuales DFCO estará activo. Por lo general, establezca unos cientos de RPM por encima de la velocidad máxima en ralentí.

**RPM Hysteresis-**Histéresis para DFCO RPM. 200-300 RPM es típico para esto, sin embargo, puede ser necesario un valor más alto si las RPM fluctúan alrededor de la velocidad de corte.

### **AFR/O2**

AFR / O2 (paire: relación de combustible), el cuadro de diálogo controla el control de combustible en bucle cerrado (closedLoop), utilizado para ajustar la carga del inyector en función de la entrada de un sensor de oxígeno de escape (sensor de O2). Junto con la tabla AFR, el sistema AFR de lazo cerrado comparará la lectura real de O2 con la relación de combustible objetivo actual y realizará los ajustes correspondientes.

Se recomienda encarecidamente el uso de un sensor y controlador de banda ancha, sin embargo, es posible la funcionalidad básica con un sensor de banda estrecha si no está disponible.

Tenga en cuenta que el control de combustible de bucle cerrado no es un reemplazo para un tune deficiente. Muchas configuraciones buenas no utilizan el control de bucle cerrado o solo le permiten una autoridad de ajuste muy pequeña.

#### **Configuraciones**

ProyectECU admite 2 algoritmos de bucle cerrado, cada uno destinado a diferentes configuraciones:

**Simple:** un algoritmo de 'persecución de objetivos' basado en el tiempo en el que la cantidad de ajuste de combustible depende de cuánto tiempo la lectura ha sido escasa o rica en comparación con el objetivo actual. Este algoritmo es el más adecuado para sensores de banda estrecha donde solo está disponible la información básica rica / pobre. En particular, este algoritmo funciona mal si tiene un mapa de combustible que no está cerca de completarse. Si tiene esto habilitado y ve oscilaciones en el ancho de pulso y / o AFR, incluso cuando navega, entonces debe deshabilitar el control de circuito cerrado hasta que el mapa de combustible base esté mejor afinado.

**PID:** este es el algoritmo de bucle cerrado preferido y proporcionará mejores resultados cuando se combina con un sensor de banda ancha y se ajusta correctamente.

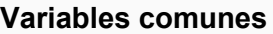

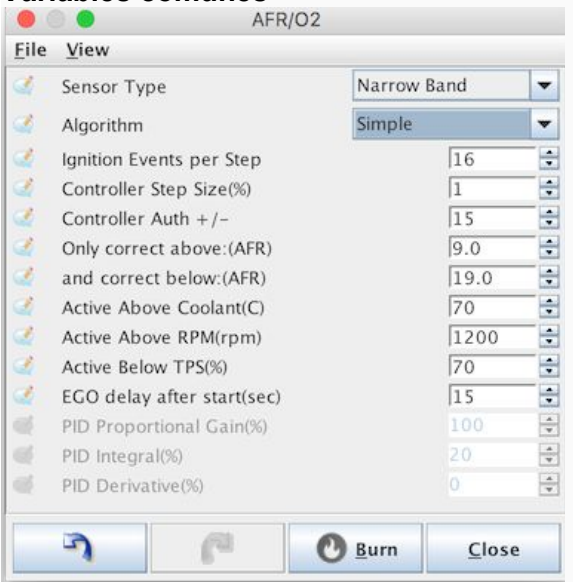

**Sensor type:** banda estrecha o banda ancha, según la configuración del hardware. El sensor de banda estrecha debe ser del tipo 0-1v, los sensores de banda ancha deben tener una señal de 0-5v. Los sensores de banda ancha deben calibrarse en el cuadro de diálogo Herramientas-> Calibrar tabla AFR

**Algorithm:** consulte la descripción anterior de cada algoritmo disponible

**Initionevents per step:** el cálculo del ajuste de AFR se realizará cada tantos ciclos de encendido. Los cambios en el ajuste del circuito cerrado generalmente tienen cierto retraso antes de que el sensor de O2 registre su impacto y al aumentar este valor puede tener en cuenta este retraso. Los valores típicos son 2-5. **Controllerstepsize-**

**ControllerAuth:** el porcentaje máximo que el ancho de pulso se puede cambiar a través de este ajuste de bucle cerrado. El valor recomendado no es más del 20%.

**Correctabove/below AFR:** el rango AFR en el que se aplicarán los ajustes de bucle cerrado. Este rango generalmente está limitado por el sensor y el controlador en uso.

**Active aboveCoolant:** el circuito cerrado solo debe funcionar una vez que el motor alcanza la temperatura de funcionamiento. Este valor debe establecerse para que coincida con la temperatura de funcionamiento estándar del motor.

**Active above RPM:** los ajustes de bucle cerrado generalmente no deben realizarse en ralentí (idle). Use este valor para especificar cuándo debe comenzar a realizarse el ajuste.

**Active below TPS:** por encima de este valor de TPS, los ajustes de bucles cerrados se deshabilitarán

**EGO delayafterstart:** todos los sensores de O2 requieren un período de calentamiento antes de que sus lecturas sean válidas. Esto varía según el sensor en uso, pero 15s es un valor seguro en la mayoría de los casos.

#### **Variable para el modo PID**

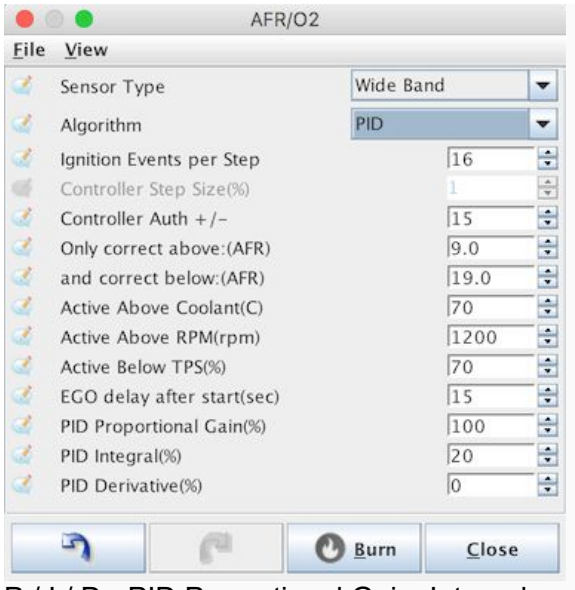

P / I / D - PID Proportional Gain, Integral and Derivative percentages.

# **Limitadores**

Configurar limitadores de protección del motor

#### **Visión general**

ProyectECU incluye un limitador de revoluciones basado en corte de ignición con cortes duros y suaves.

El limitador de corte suave bloqueará el tiempo en un valor absoluto para reducir aún más la aceleración. Si las RPM continúan subiendo y alcanzan el límite de corte duro, los eventos de ignición cesarán hasta que las RPM caigan por debajo de este umbral.

Nota Como se trata de una limitación basada en chispas, las instalaciones Fuel Only no pueden usar la funcionalidad del limitador de revoluciones.

#### **Configuraciones**

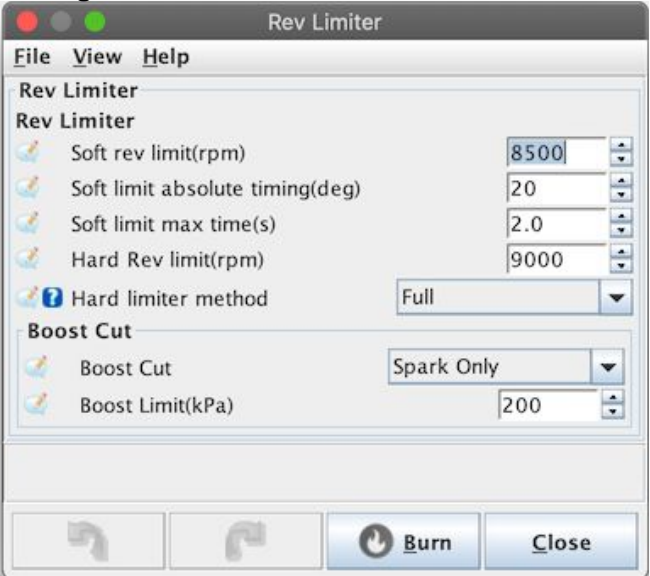

Límite de revoluciones suaves: las RPM a las que se aplicará el tiempo de encendido de corte suave.

Tiempo límite absoluto suave: Mientras el motor esté por encima de las RPM del límite suave, el avance de encendido se mantendrá en este valor. Los valores más bajos aquí tendrán un mayor efecto de corte suave. Tiempo máximo de límite suave: el número máximo de segundos durante los cuales funcionará el limitador suave. Si el motor permanece en la región de RPM de corte suave por más tiempo, se aplicará el corte duro. Limitador de revoluciones duro: por encima de este RPM, todos los eventos de encendido cesarán.

# **Flex Fuel**

Configuración del sensor flexible de contenido de combustible / etanol.

#### **Visión general**

ProyectECU tiene la capacidad de modificar la configuración de combustible e ignición en función del contenido de etanol del combustible que se utiliza, una práctica típicamente conocida como combustible flexible. Se instala un sensor de combustible flexible en las líneas de alimentación o retorno de combustible y se usa un cable de señal como entrada en la placa ProyectECU.

Como el etanol es menos denso en energía, pero también tiene una clasificación de octanaje equivalente más alta, se requieren ajustes en la carga de combustible y el tiempo de encendido.

#### **Hardware**

ProyectECU utiliza cualquiera de los sensores de combustible GM / Continental Flex estándar que están ampliamente disponibles y se utilizaron en una amplia gama de vehículos. Estos estaban disponibles en 3 unidades diferentes, todas las cuales son funcionalmente idénticas, con la diferencia principal de ser solo el tamaño físico y el conector. Los números de parte para estos son:

Pequeño - # 13577429 Mediano - # 13577379 Ancho: # 13577394 (igual que el de tamaño mediano, pero con tuberías más largas) Los 3 usan una variante del conector de la serie Delphi GT150. Puede usar un conector genérico GT150, pero deberá cortar 2 pestañas del lado del sensor.

Números de parte de conector: Housing (# 13519047) Pins (# 15326427) Seal (# 15366021) Alternativamente, hay una parte GM para un conector de arnés, número de parte 13352241: http://www.gmpartsdirect.com/oe-gm/13352241

#### **Conexión**

Todas las unidades están cableadas de forma idéntica y tienen marcas en la carcasa que indican para qué sirve cada pin (12v, tierra y señal), las ProyectECU cuentan con un cable para conexión directa de la señal del sensor.

#### **Afinación**

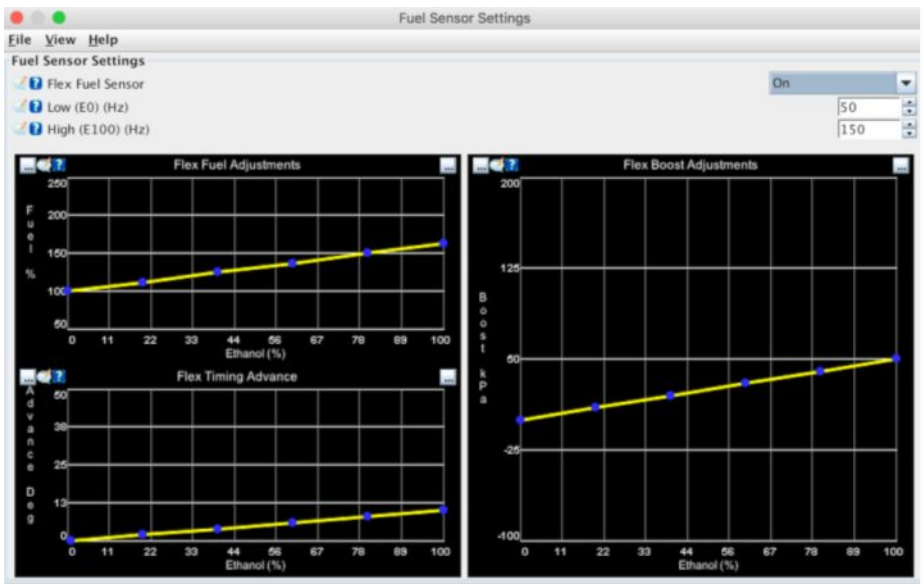

**Sensor frequency:** la frecuencia mínima y máxima del sensor que representa el 0% y el 100% de etanol, respectivamente. Para sensores flex GM / Continental estándar, estos valores son 50 y 150

**Fuel multiplier%:** este es el combustible adicional que se debe agregar a medida que aumenta el contenido de etanol. El valor bajo a la izquierda representa el ajuste del mapa de combustible con etanol al 0% y, por lo general, será del 100% si la sintonización base se realizó con combustible E0. Sin embargo, si la melodía base se realizó con E10 o E15, este valor se puede ajustar por debajo del 100%. El valor alto representa el multiplicador de combustible al 100% de etanol (E100) y el valor predeterminado del 163% se basa en la diferencia teórica en la densidad de energía entre E0 y E100. Puede ser necesario ajustar este valor

**Additionaladvance:** los grados de avance adicionales que se aplicarán a medida que aumente el contenido de etanol. Esta cantidad aumenta linealmente entre los valores bajo y alto y se agrega después de que se hayan aplicado todos los demás modificadores de encendido.

# **Staggedinjection**

ProyectECU tiene la capacidad de controlar una etapa secundaria de combustible para motores que tienen 2 juegos de inyectores, generalmente de diferentes capacidades. Hay pocos motores de serie que vienen con inyectores secundarios, la notable excepción son muchos rotativos Mazda. La inyección por etapas secundaria también es una modificación común, que se usa siempre que se requieren inyectores grandes, pero donde es deseable mantener inyectores más pequeños para un rendimiento más suave de bajas RPM.

#### **Configuración**

No importa qué estrategia de control se elija, debe ingresar el tamaño de los inyectores primario y secundario para permitir que ProyectECU conozca la división en el abastecimiento de combustible en general.

**CRÍTICO:** el valor de req\_fuelen las constantes del motor DEBE actualizarse cuando se activa la inyección por etapas. Cuando se está utilizando el modo Staggedinjection, el valor ingresado en la calculadora req\_fuel**DEBE** ser igual a la suma de los tamaños de inyector primario y secundario Si no se configuran estos valores correctamente, se producirán condiciones excesivas de riqueza o escasez de combustible.

Por ejemplo: Inyectores primarios: 300cc Inyectores secundarios: 700cc Valor ingresado en la calculadora req\_fuel: 1000cc

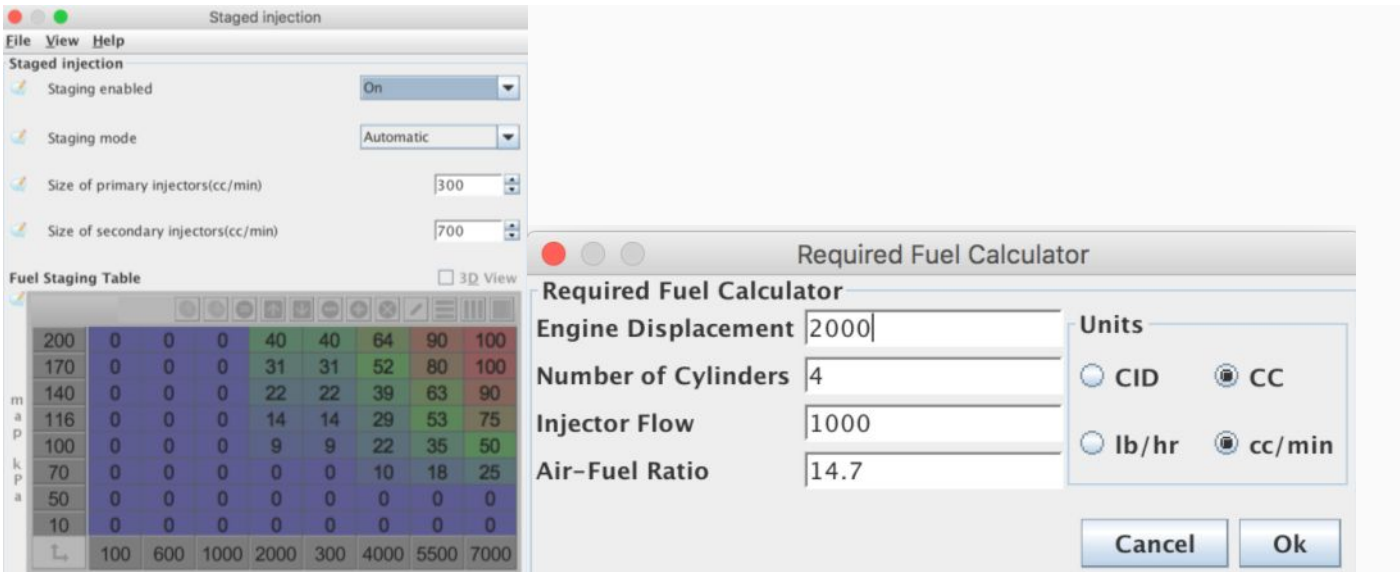

#### **Métodos de control**

ProyectECU ofrece 2 modos de control de preparación, cada uno con sus propias fortalezas y debilidades. En la mayoría de los casos, se recomienda comenzar con el modo Automático, que solo requiere el ajuste de la tabla VE estándar, y revisar para ver si obtiene el resultado deseado. Solo si esto no se puede ajustar para proporcionar una división de combustible satisfactoria, se recomendaría el cambio al ajuste manual de la tabla.

#### **Table control**

El control de tabla permite el uso de un mapa manual de 8x8 que indica qué porcentaje de la carga de combustible será realizado por los inyectores secundarios

#### 0% = inyectores secundarios deshabilitados

100% = Inyectores primarios deshabilitados

Es importante tener en cuenta que los valores en esta tabla NO corresponden directamente a la división del ciclo de trabajo o el ancho de pulso. Representan el porcentaje de la carga total de combustible que se les pedirá a los secundarios que realicen. El efecto que este valor tiene en el ancho del pulso depende de la relación de las capacidades del inyector primario y secundario.

Una desventaja del método de ajuste de la tabla es que no permite que la carga de combustible completa de los inyectores primario y secundario se use simultáneamente. Como la tabla es una división de la carga total de combustible, a medida que un conjunto de inyectores realiza más, el otro rendirá menos.

#### **Automaticstaging**

ProyectECU tiene un método de stagging automático que tiene en cuenta la capacidad total de los inyectores (es decir, la suma de las 2 etapas del inyector) y realizará una división de estos por sí mismo. Con este método, el usuario puede simplemente ajustar la tabla VE de la misma manera que si se usara un solo conjunto de inyectores y el sistema se encargara del resto.

En este modo, ProyectECU intentará usar los inyectores primarios hasta su 'Límite de servicio del inyector' (como se configuró en el cuadro de diálogo Características del inyector. Cuando se utiliza la puesta en escena, se recomienda que este límite no sea superior al 85%. Una vez Si los inyectores primarios alcanzan este límite de trabajo, ProyectECU comenzará a realizar más abastecimiento de combustible de los inyectores secundarios. De esta manera, la tabla VE es todo lo que se requiere para el ajuste, ya que el sistema se encargará de asignar la carga de combustible actual alos mejores inyectores.

Tenga en cuenta que actualmente se supone que el tiempo muerto de los 2 juegos de inyectores es el mismo.

# **SparkMenu**

# **SparkSettings**

Opciones de configuración para las salidas de ignición.

#### **Visión general**

El cuadro de diálogo de configuración de Spark contiene las opciones sobre cómo funcionarán las salidas de encendido, incluido cuál de las salidas IGN se utiliza y cómo. Estos son valores críticos y parámetros incorrectos provocarán que el motor no arranque y, en algunos casos, es posible que se dañen bobinas. Este cuadro de diálogo también contiene una serie de opciones para corregir el tiempo de encendido para las pruebas y el diagnóstico.

Asegúrese de haber revisado esta configuración antes de intentar arrancar su motor.

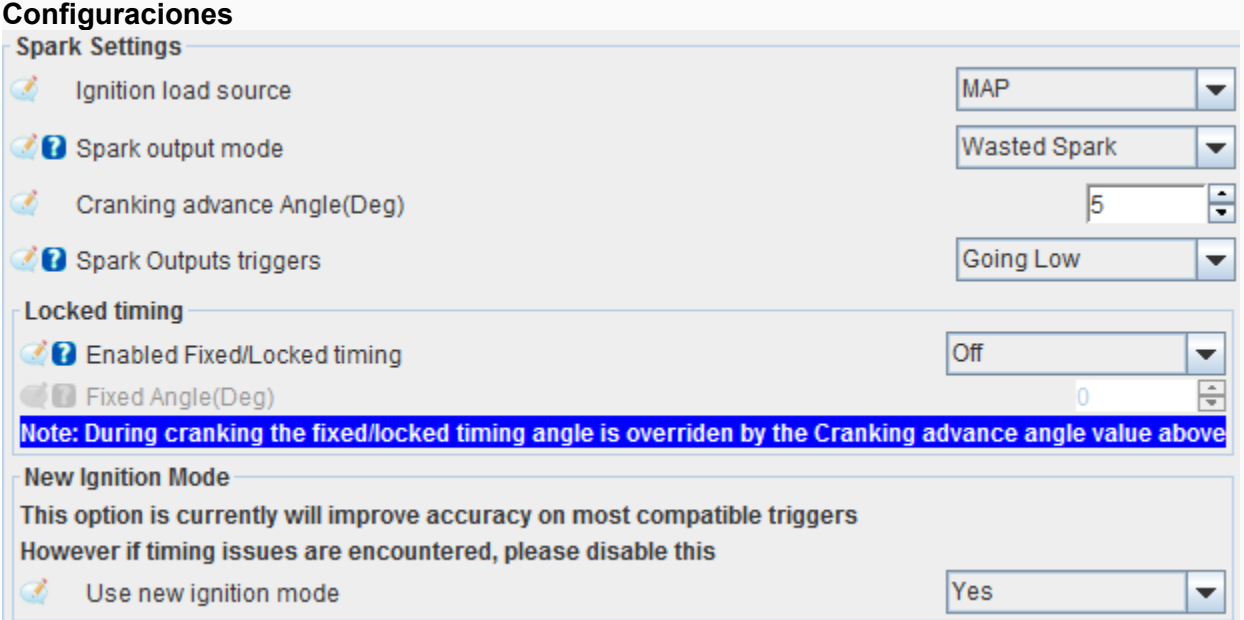

**Spark Output mode:** determina cómo se emitirán los impulsos de encendido y es muy específico para el cableado de encendido. Tenga en cuenta que no importa qué opción se seleccione aquí, las señales de encendido SIEMPRE se disparan en orden numérico (es decir, 1-> 2-> 3-> 4) hasta el número máximo de salidas. El orden de encendido del motor se tiene en cuenta en el orden de cableado.

**WastedSpark:** el número de salidas de ignición es igual a la mitad del número de cilindros y cada salida se disparará una vez cada revolución de la manivela. Por lo tanto, una chispa tendrá lugar durante la carrera de compresión y la otra en la carrera de escape (también conocida como la chispa 'desperdiciada'). Este método es común en muchos vehículos de los años 80 y 90 que vienen con bobinas de chispa desperdiciadas específicas, pero también se puede usar con bobinas individuales que están conectadas en pares. La chispa desperdiciada funcionará solo con una referencia del ángulo del cigüeñal (por ejemplo, una rueda del cigüeñal que falta sin señal de leva)

**Single Channel:** este modo envía todos los pulsos de encendido a la salida IGN1 y se utiliza cuando el motor contiene un distribuidor (normalmente con una sola bobina). El número de pulsos de salida por revolución (manivela) es igual a la mitad del número de cilindros.

**Wasted COP:** este es un modo práctico que utiliza el mismo tiempo que la opción 'Chispa desperdiciada'; sin embargo, cada impulso se envía a 2 salidas de encendido en lugar de una. Estos están emparejados IGN1 / IGN3 e IGN2 / IGN4 (es decir, cuando IGN1 es alto, IGN3 también será alto). Como todavía se trata de un modo de sincronización de chispa desperdiciada, solo se requiere la posición de arranque y habrá 1 pulso por par, por revolución de arranque. Este modo puede ser útil en los casos en que hay 4 bobinas individuales,

pero no es deseable o no es posible ejecutar la secuencia completa (por ejemplo, cuando no hay una referencia de árbol disponible).

**Sequential:** este modo solo funciona en motores con 4 cilindros o menos.

**Rotary -** Ver abajo para más detalles

**Avance de arranque:** el número de grados absolutos (BTDC) en los que se establecerá el tiempo al arrancar. Esto anula todos los demás modificadores de avance de tiempo durante el arranque.

**Spark output triggers:** ¡ESTA ES UNA CONFIGURACIÓN CRÍTICA! Seleccionar la opción incorrecta aquí puede causar daños a sus encendedores o bobinas. Especifica si la bobina se disparará cuando la salida de encendido de ProyectECU sea ALTA o BAJA. La gran mayoría de las configuraciones de encendido requerirán que esto se establezca BAJO (es decir, la bobina se carga / permanece cuando la señal es alta y se disparará cuando esa señal sea baja). Si bien se requiere BAJAR BAJO para la mayoría de las configuraciones de encendido, hay algunas configuraciones que realizan el tiempo de permanencia en el módulo de encendido y disparan la bobina solo cuando reciben una señal ALTA de la ECU.

**FixedAngle:** se utiliza para bloquear el tiempo de encendido en un avance de chispa específico para la prueba. Establecer esto en cualquier valor que no sea 0 dará como resultado que se use ese ángulo exacto (es decir, anula cualquier otra configuración de avance) en todas las RPM / puntos de carga, excepto durante el arranque (El arranque siempre usa la configuración de Avance de arranque anterior). Esta configuración debe establecerse en 0 para el funcionamiento normal.

#### **Rotary modes** Rotary Ignition Eile View **Rotary Ignition**  $FC$ ٠ Ignition Configuration **Rotary Trailing Split** ...... 102<br>Engine load (kPa) 153  $\begin{array}{c|c} \mathbf{0} & \mathbf{0} & \mathbf{0} & \mathbf{0} & \mathbf{0} \end{array}$ 10 10  $10$ **Split** 11  $12$ Engine load 70 90 110 140 200

ProyectECU actualmente solo admite la configuración de encendido utilizada en los motores FC RX7. El soporte para configuraciones de encendido FD y RX8 no está disponible. El ángulo de división delantero / trasero se puede configurar en función de la carga actual del motor.

FC: las salidas se configuran para la configuración inicial / final que se utilizó en FC RX7. El cableado es:

IGN1 - Leading (wasted) sparks

IGN2 - Trailing spark

IGN3 - Trailing select

IGN4 - Notused

FD: utiliza la misma señal de chispa desperdiciada para las dos chispas iniciales que FC, pero las señales individuales para las chispas finales. El cableado es:

IGN1 - Leading (wasted) sparks

IGN2 - Front rotor trailing

IGN3 - Rear rotor trailing

#### IGN4 - Not used

RX8: se utilizan salidas individuales para cada señal de chispa. El cableado es:

IGN1 - Front rotor leading

IGN2 - Rear rotor leading

IGN3 - Front rotor trailing

IGN4 - Rear rotor trailing

### **Dwell**

#### **Visión general**

El diálogo de control de Dwell altera el tiempo de carga de la bobina para las salidas de encendido de ProyectECU. Se debe tener cuidado con estos ajustes, ya que los módulos y las bobinas pueden dañarse permanentemente si permanecen encendidos durante períodos de tiempo excesivos.

El Dwell se reducirá automáticamente cuando la duración configurada sea mayor que el tiempo disponible a las RPM actuales. Esto es común en configuraciones de encendido de un solo canal (p. Ej., 1 bobina con un distribuidor) y, en particular, en motores de mayor numero de cilindros.

#### **Configuraciones**

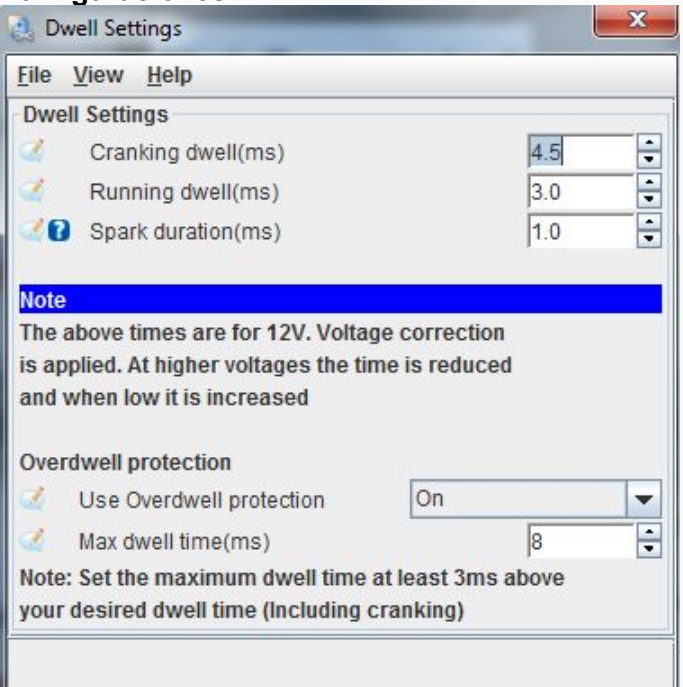

Nota: Tanto el tiempo de funcionamiento en marcha como el de arranque son valores nominales, se supone que tienen un voltaje constante (generalmente 12v). El tiempo de permanencia real utilizado dependerá del voltaje del sistema actual con voltajes más altos que tengan tiempos de permanencia más bajos y viceversa. Vea la sección a continuación sobre corrección de voltaje

**Crankingdwell:** el tiempo de permanencia nominal que se utilizará durante el arranque. Arranque se define como cuando el RPM está por encima de 0, pero por debajo de los valores de 'RPM de arranque' en el diálogo de arranque

**Running dwell:** tiempo de espera nominal que se utilizará cuando el motor esté funcionando normalmente. **Sparkduration:** el tiempo aproximado que tarda la bobina en descargarse por completo. Este tiempo se usa para calcular un tiempo de permanencia reducido en condiciones de tiempo limitado, como se mencionó anteriormente en motores de bobina simple y alto conteo de cilindros. El tiempo de permanencia limitado se

calcula tomando el tiempo de revolución máximo a las RPM dadas, dividiendo por el número de salidas de chispa requeridas por revolución y restando la duración de la chispa. Fuera de esas condiciones, esta configuración no se utiliza.

**Overdwellprotection:** el sistema de protección contra sobre-dwell funciona independientemente de los tiempos de encendido estándar y monitorea el tiempo que cada salida de encendido ha estado activa. Si el tiempo activo excede esta cantidad, la salida finalizará para evitar daños a las bobinas. Este valor normalmente debería ser al menos 3 ms más alto que los tiempos de dwell nominales configurados anteriormente para permitir la carga nominal y la corrección de voltaje.

#### **VoltageCorrection**

A medida que el voltaje del sistema aumenta y disminuye, el tiempo de Dwell necesita reducirse y aumentar respectivamente. Esto permite una fuerza de chispa constante sin dañar la bobina / s durante condiciones de alto voltaje del sistema. Se recomienda que se use 12v como voltaje 'nominal', lo que significa que la cifra del % de permanencia a 12v debe ser del 100%.

La curva de corrección en el archivo de Tune base debe ser adecuada para la mayoría de las bobinas / encendedores, pero puede modificarse si es necesario.

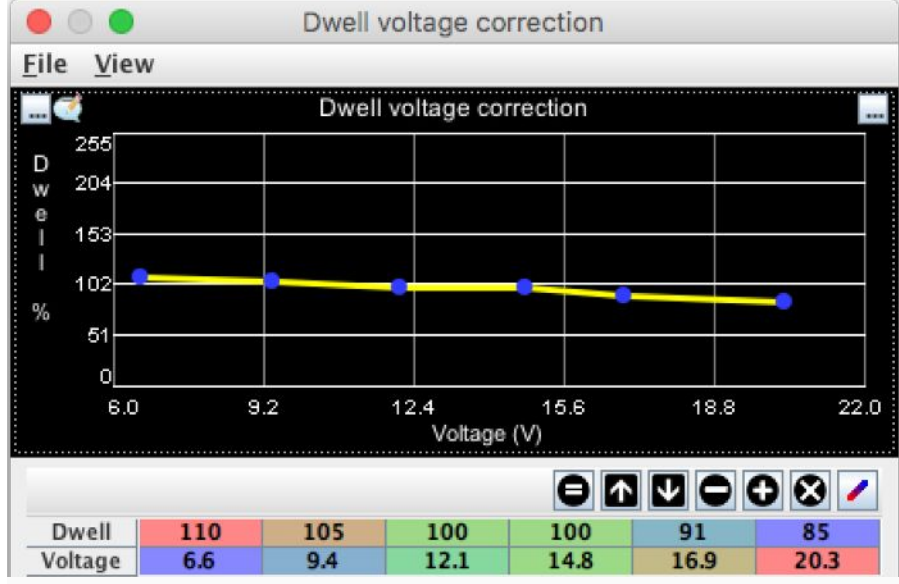

# **IAT retard**

Los cambios en la temperatura del aire de entrada (IAT), en particular los aumentos significativos durante el boost, pueden requerir que se retarde el tiempo de encendido. La configuración de retardo de IAT permite este ajuste de tiempo

#### Ejemplo

Las configuraciones exactas dependerán del motor, pero retrasar el tiempo de encendido más allá de 100 \* C para eliminar pre detonación es un escenario común.

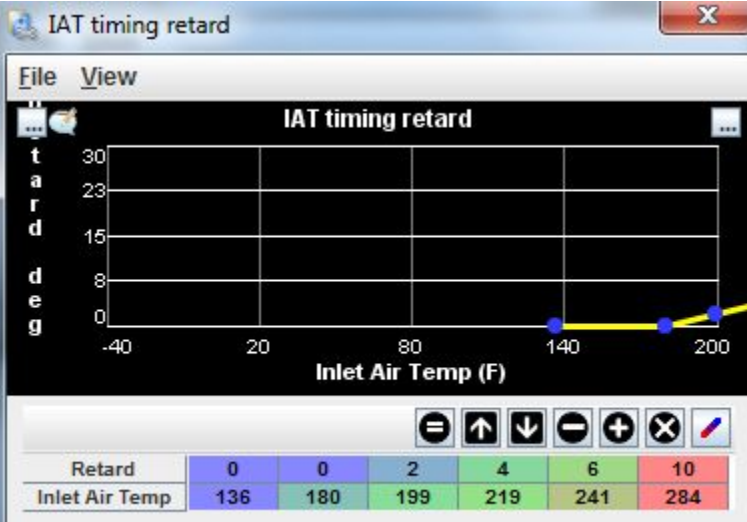

# **Cold Advance**

Su función es agregar un poco de avance de tiempo mientras el motor aun se encuentra en frio, esto para comenzar la combustión lenta en frio, y evitar tener baja respuesta del motor en frio.

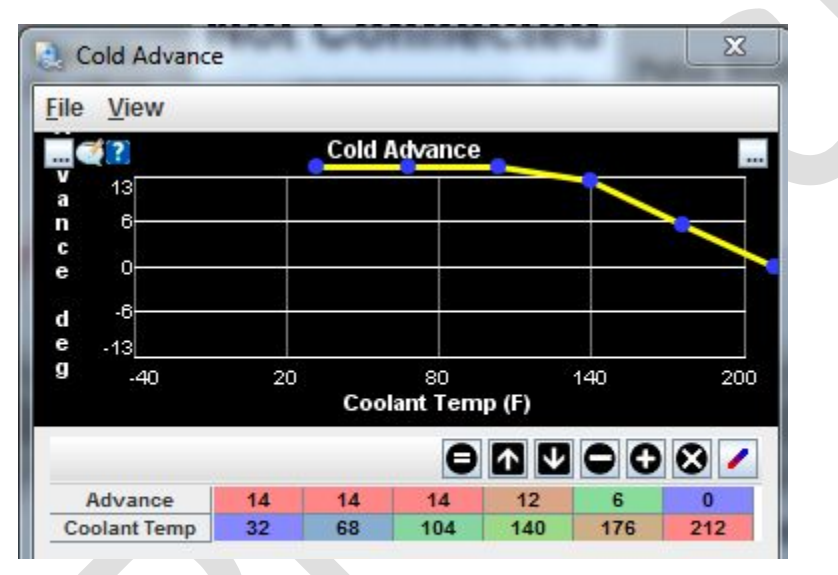

# **Starting/Idle Menu**

# **Arranque**

#### **Visión general**

Las condiciones de marcha durante el arranque generalmente requieren múltiples ajustes tanto en el control de combustible como de encendido para proporcionar arranques suaves y rápidos. La configuración de este cuadro de diálogo determina cuándo ProyectECU considerará que el motor está en una condición de marcha / arranque y qué ajustes se deben aplicar durante este tiempo.

### **Configuraciones**

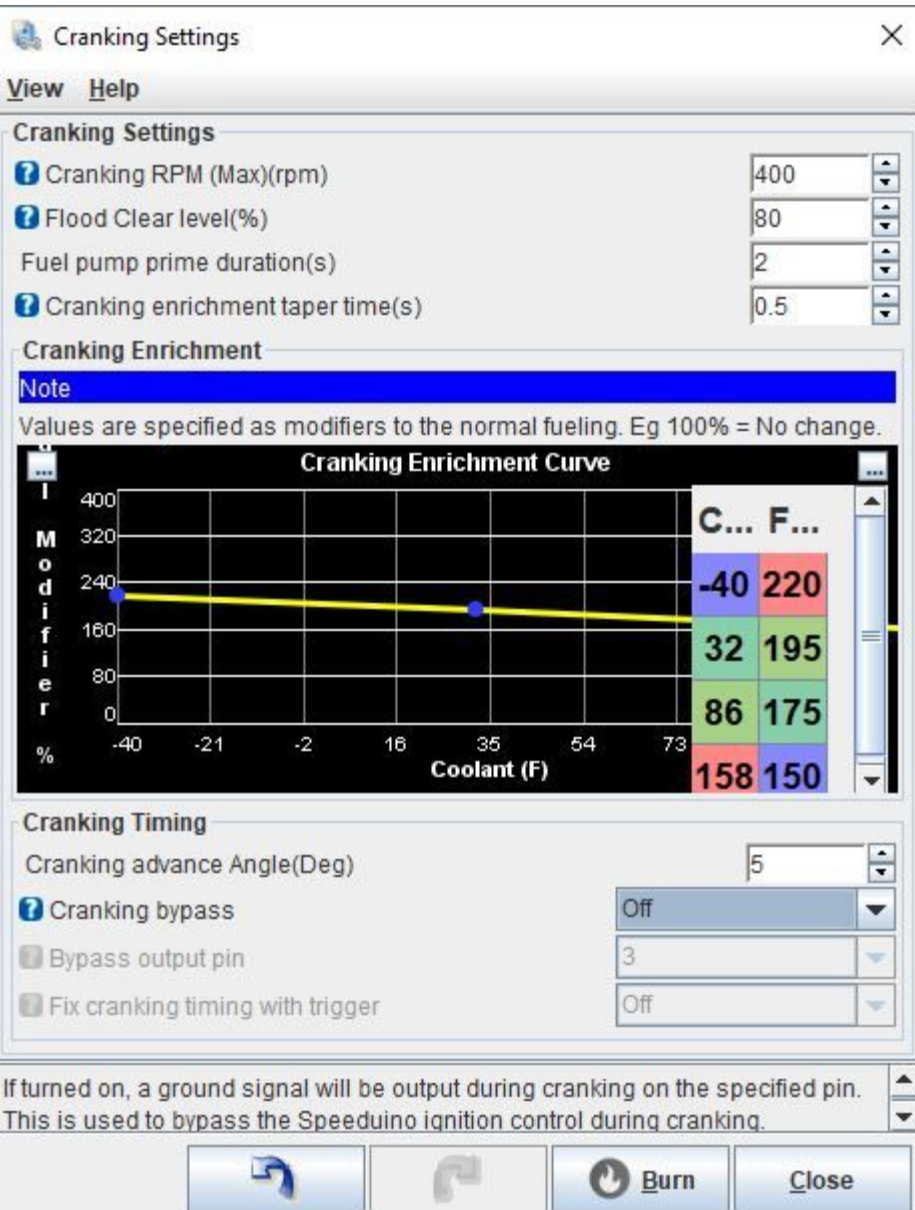

**Cranking RPM-** Esto establece el umbral para saber si ProyectECUfuncionara enmodo arranque o en funcionamiento. Cualquier RPM por encima de 0 y por debajo de este valor se considerará como arranque y se aplicarán todos los ajustes relacionados con el arranque. En general, es mejor establecer que sea alrededor de 100 rpm más alta que su velocidad de arranque típica para tener en cuenta los picos y proporcionar una transición más suave a la inactividad normal

**Flood Clear level:** la limpieza de inundación se usa para ayudar a eliminar el exceso de combustible que ha entrado en el / los cilindro / s. Mientras el Floodclear esté activo, todos los eventos de combustible e ignición se detendrán y el motor podrá arrancarse durante unos segundos sin riesgo de arranques o inundaciones adicionales. Para activar el Floodclear, las RPM deben estar por debajo de la configuración de RPM de arranque anterior y el TPS debe estar por encima del umbral de esta configuración.

**Fuel pump prime duration:** cuando ProyectECU se enciende por primera vez, la salida de la bomba de combustible se activará durante estos segundos para presurizar el sistema de combustible. Si el motor arranca en este momento, la bomba simplemente seguirá funcionando; de lo contrario, se apagará después de este período de tiempo. Tenga en cuenta que el cebado de la bomba de combustible solo ocurre en el momento de encendido del sistema.

**PrimingPulsewidth:** al encenderse, ProyectECU disparará todos los inyectores durante este período de tiempo. Este pulso NO está diseñado como una carga de combustible inicial, sino que es para limpiar el aire

que puede haber entrado en las líneas de combustible. Debe mantenerse corto para evitar inundaciones del motor.

**Crankingenrichmenttaper time:** tiempo de transición entre modo cranking y modo motor encendido, esto es para evitar cambios bruscos entre rutinas.

**Crankingenrichment:** mientras el arranque está activo (ver RPM de arranque arriba), la carga de combustible aumentará en esta cantidad. Tenga en cuenta que, como valor de corrección estándar, este enriquecimiento de arranque es adicional a cualquier otro ajuste que esté activo actualmente. Esto incluye el enriquecimiento de calentamiento, etc.

**Cranking Bypass:** esta opción es específicamente para sistemas de encendido que tienen una opción de encendido por hardware. Estos sistemas se usaron durante los años 80 y principios de los 90 y permitieron que el tiempo de encendido fuera fijado y controlado por el propio sistema de encendido cuando está activo (a través de un cable de entrada). Con esta opción, puede especificar un pin de salida que se establecerá en ALTO cuando el sistema esté arrancando. El número de pin especificado es el número de pin de Procesador.

**Fixcrankingtimingwithtrigger:** algunos patrones de disparo (generalmente de baja resolución) están diseñados para alinear uno de sus pulsos con el avance de arranque deseado. Esto es típicamente 5 o 10 grados BTDC. Cuando está habilitado, ProyectECU esperará este pulso de entrada cronometrado antes de disparar la salida de encendido correspondiente (todavía se aplica un factor de seguridad de permanencia en caso de que este pulso no se detecte). Esta opción solo está disponible cuando se selecciona un patrón de Trigger que admite esta función (consulte Configuración de Trigger)

### **Warmup**

#### **Visión general**

El cuadro de diálogo Enriquecimiento de calentamiento (WUE) contiene configuraciones relacionadas con el período posterior a dar marcha (es decir, después de arrancar) pero antes de que el motor haya alcanzado la temperatura de funcionamiento normal. Permite modificaciones a la alimentación de combustible durante este tiempo para un manejo suave en frio.

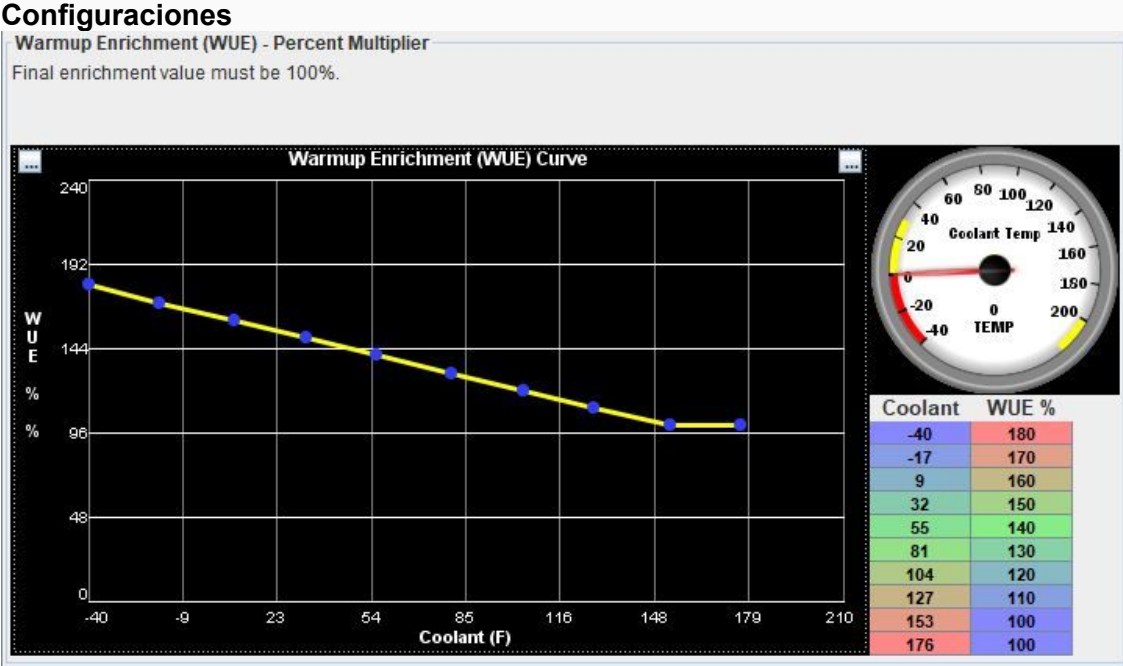

#### **Warmup curve**

Esta curva representa la cantidad de combustible adicional que se agregará mientras el motor está alcanzando la temperatura (según el sensor de refrigerante). El valor final en esta curva debe representar la

temperatura de funcionamiento normal del motor y tener un valor del 100% (que no representa ninguna modificación del combustible a partir de ese punto).

# **AfterstartEnrichment**

El enriquecimiento posterior al inicio (ASE) es un modificador de combustible separado que opera por encima del WUE por un período fijo de tiempo después de que el motor arranca por primera vez. Por lo general, este es un período de 3 a 10 segundos en el que un pequeño enriquecimiento puede ayudar al motor a realizar una transición suave del arranque al ralentí.

Existe una tabla por temperatura para definir cantidad extra de combustible % y duración de ASE, la cual permite ajustes con precisión.

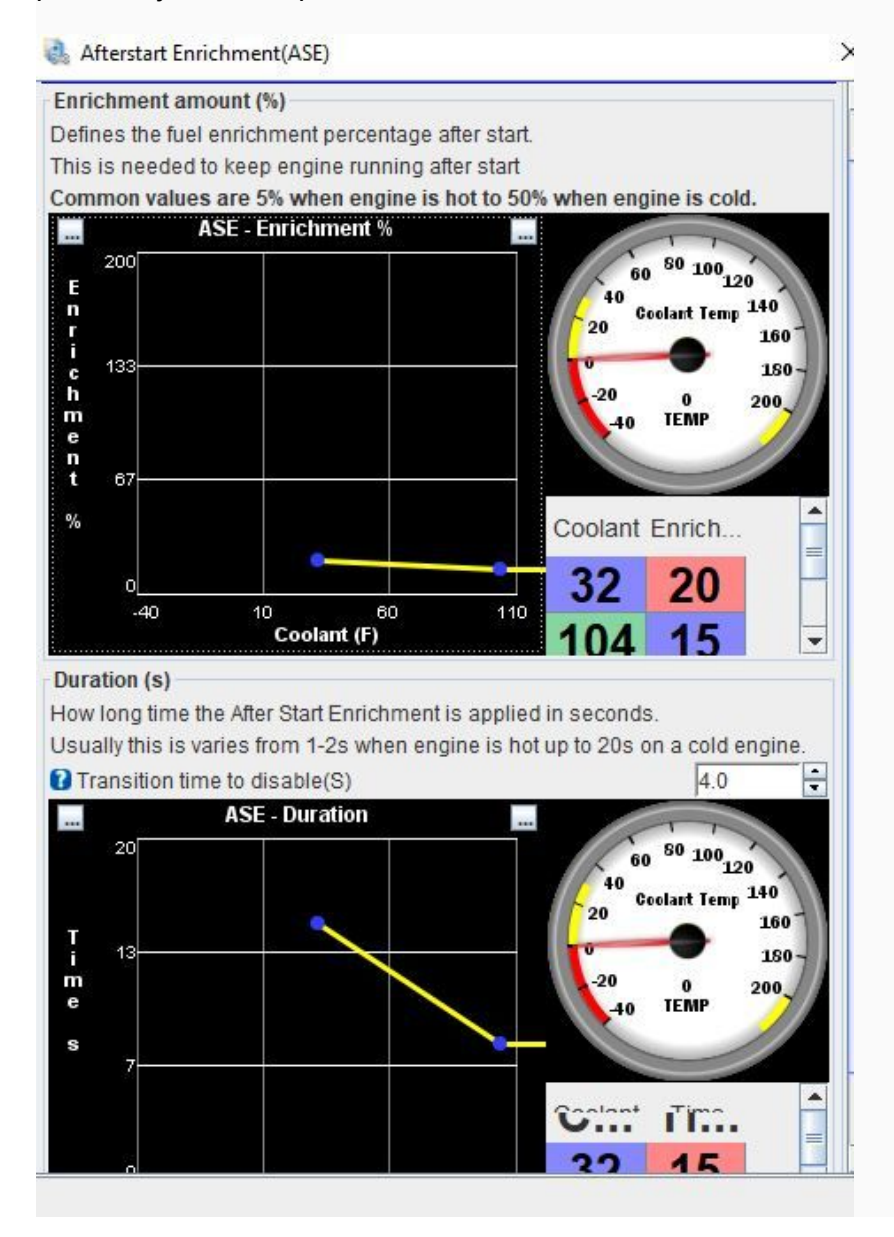

# **PrimingPulsewidth**

El pulso de purga sirve para sacar el aire de los inyectores antes del arranque. La tabla permite realizar ajuste conforme a la temperatura del motor.

#### Priming Pulsewidth

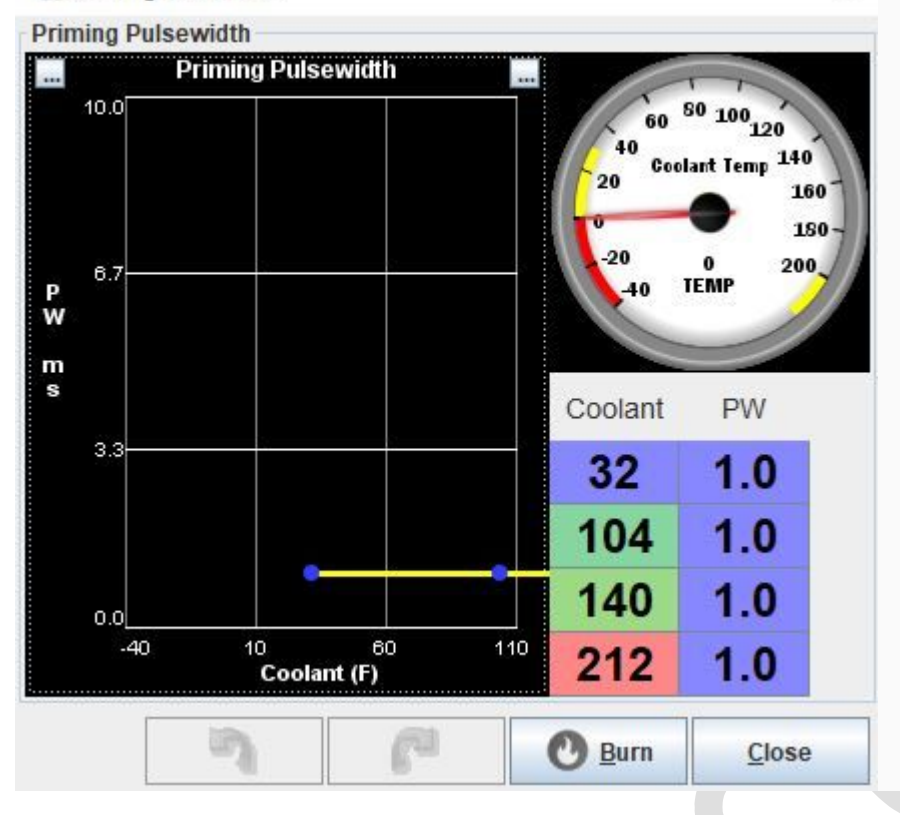

# **AccessoriesMenu**

#### **Thermo Fan**

Control de un relé de ventilador de refrigeración.

#### **Visión general**

El control de un ventilador de refrigeración (termo) está disponible a través del cuadro de diálogo Thermo fan.

×

Tenga en cuenta que actualmente solo es posible el control de encendido / apagado del ventilador (no el control de velocidad del ventilador usando PWM).

#### **Configuraciones**

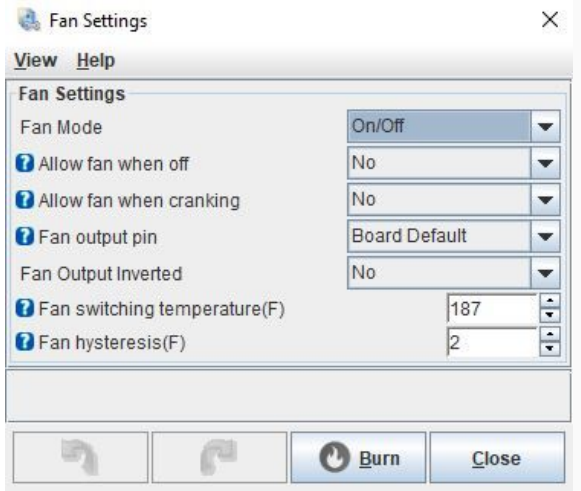

**Fan mode:** actualmente solo se admite el modo de encendido / apagado **Allow fan when off:** define si será posible que el ventilador encienda con el motor apagado **Allow fan whencrancking:** define si será posible que el ventilador este encendido durante el arranque de motor

**Fan output pin:** el pin deProcesador que usará el control del ventilador. En la mayoría de los casos, esto debe dejarse como Valor predeterminado de la placa

**Fan output inverted:** la mayoría de las configuraciones usarán No para esta configuración, pero si tiene un circuito de ventilador que invierte la salida, la polaridad de encendido / apagado se puede invertir con esta configuración

**Fan temperature:** la temperatura por encima de la cual se encenderá el ventilador.

**Fan hysteresis:** el número de grados por debajo del punto de ajuste del ventilador que se apagará. Esto se usa para evitar la oscilación alrededor del punto de ajuste que resulta en que el ventilador se enciende y apaga rápidamente.

# **Launch control/flat shift**

#### **Vision general**

Permite Ajustar el modo lanzamiento además de poder ajustar recorte de revoluciones al cambio de engranaje.

#### **Parametros**

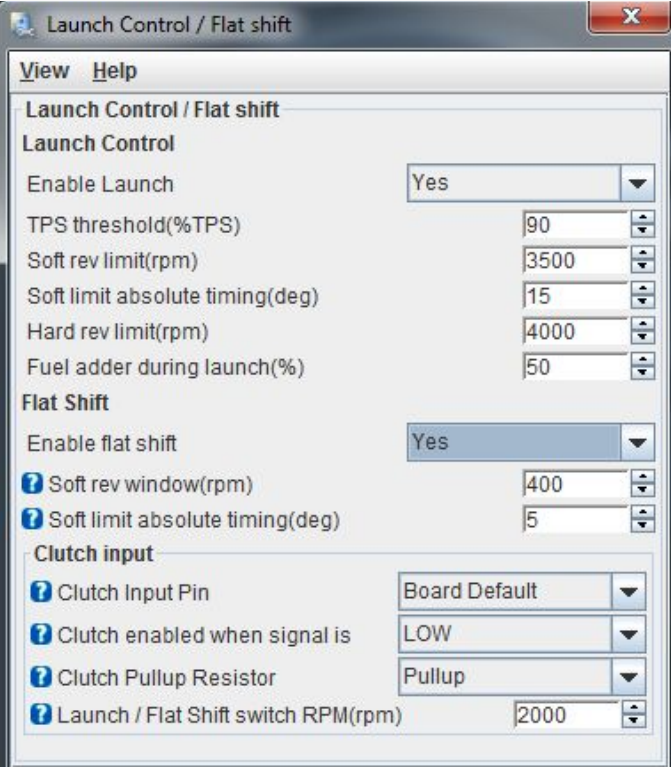

# **Launch control**

**EnableLaunch:** Permite activar o desactivar la funciónLaunch.

**TPS threshold (%TPS):** Permite configurar la ventana de activación de launch control por posición de TPS, la posición de TPS tiene que rebasar al valor de este parámetro.

**Softrevlimit (rpm):** Define a cuantas rpmsocurrirá el corte tipo suave, (corte alternante entre cilindros, con retraso de avance).

**Softlimitabsolutetimming (deg):** Define el avance de ignición que comandara la ECU cuando el modo corte suave este activado (ignorara otros parámetros o tablas, es modo absoluto y permite números de avance negativos).

**Hardrevlimit (rpm):**Define a cuantas rpmsocurrirá el corte tipo duro, (corte total de chispa). **Fuel adderduringlaunch (%):** Define cuanto porcentaje de combustible extra será administrado durante el modo launch.

# **Flat Shift**

**Enable flat shift:** Permite activar o desactivar la función de corte al cambio de engranaje. **Softrevwindow (rpm):**El número de RPM debajo del punto de flat shift donde se aplicará el límite suave (también conocido como ventana de límite suave). Los valores recomendados son 200-1000 **Softlimitabsolutetimming:**El tiempo absoluto (BTDC) que se utilizará dentro de la ventana de Flat shift.

#### **Clutch Input**

Permite configurar la entrada digital para activación de señalLaunch.

**Clutch input pin:**El pin de Procesador al que está conectado el interruptor del embrague. Este NO es el pin del conector, sino el pin con el que se relaciona en el Procesador. Se recomienda usar Board Default.

**Clutchenabledwhensignalis:**Si la señal es Alta o Baja cuando el pedal del embrague está activado. Para una entrada de conmutación a tierra (la mayoría de los interruptores de embrague), esto debería ser BAJO (LOW). **Clutchpullup resistor:**Si la resistencia de pullup interna está habilitada o dejada flotando. Para una entrada de conmutación a tierra (la mayoría de los interruptores de embrague), seleccione Pullup.

**Launch / flat shiftswitch:**El punto de conmutación de RPM que determina si un embrague activado es para control de lanzamiento o para flat shift. Por debajo de esta figura, se considera que un embrague activado es para el lanzamiento, por encima de esta figura una entrada de embrague activa se considerará un cambio plano. Esto debe establecerse al menos varios cientos de RPM por encima de inactivo.

# **Fuel Pump**

El control de la bomba de combustible es una función simple pero importante realizada por la ECU. Actualmente ProyectECU no realiza control de bomba variable (PWM), pero puede activar un relay para bomba de combustible.

#### **Configuraciones**

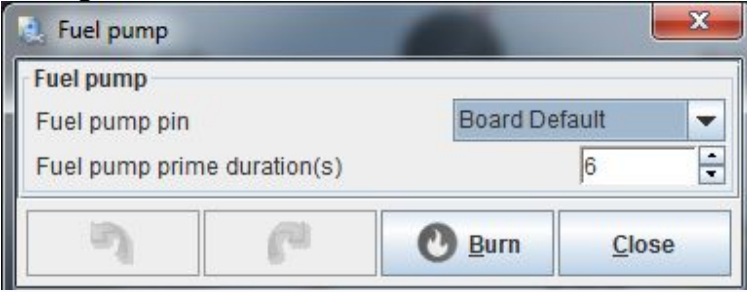

**Fuel pump pin:** el pin de Procesador en el que está asignada la salida de la bomba de combustible. En la mayoría de los casos, esto debe dejarse en Predeterminado a menos que tenga una razón específica para cambiar esto.

**Prime duration:** cuánto tiempo (en segundos) debe funcionar la bomba de combustible cuando el sistema se enciende por primera vez. Tenga en cuenta que esto se activa cuando se enciende la ECU, que no siempre será la misma que cuando se apaga el encendido.

### **Boost Control**

Configuración de boost control de bucle abierto y cerrado

#### **Visión general**

ProyectECU tiene un controlador de Boost de circuito cerrado integrado que se puede utilizar para regular las configuraciones estándar de turbo único.

Se pueden usar la mayoría de los solenoides de refuerzo de 3 o 4 puertos, con frecuencias entre 15Hz y 500Hz compatibles. Cualquiera de las salidas de alta corriente a bordo se puede conectar directamente al solenoide y se controla a través de una tabla de objetivos de Boost y sintonización PID. La limitación de Overboost también está disponible.

#### **Configuraciones**

El control de Boost de ProyectECU utiliza un algoritmo PID con 2 modos de operación, Simple y Completo. Cada uno tiene sus propias ventajas y desventajas, como se describe a continuación.

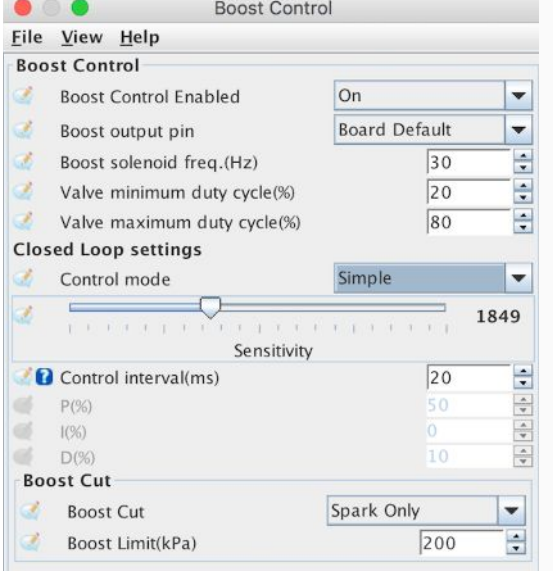

En el modo simple, los valores PID en sí mismos son controlados por la propia ECU y se usa un control deslizante de sensibilidad para ajustar qué tan agresivo se establecerá el ciclo de trabajo de salida. El modo simple puede ser fácil y rápido de configurar, sin embargo tiene el inconveniente de que para evitar el overboost, es posible que sea necesario configurar la sensibilidad baja, lo que puede aumentar el retraso.

#### Tabla de destino

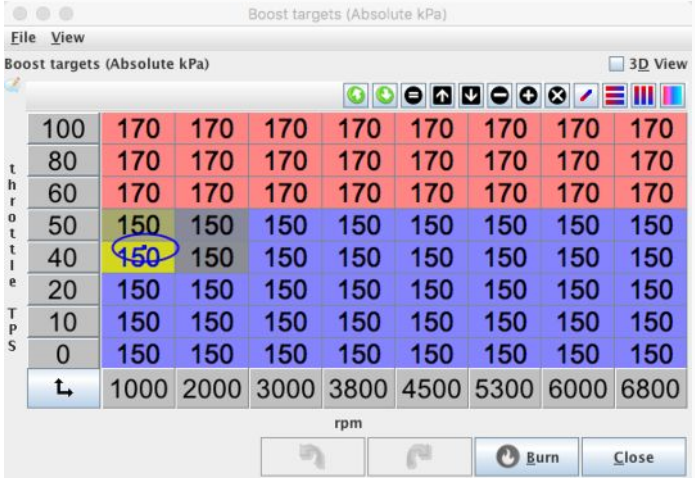

La función de mapa de Boost varía dependiendo de si se ha seleccionado el control de Boost de bucle abierto o cerrado.

En modo de bucle cerrado, este mapa sirve como una tabla de destino. Los valores en el mapa son las presiones de refuerzo deseadas (en kPa). En el modo de circuito cerrado, estos valores objetivo pueden modificarse opcionalmente mediante un valor de combustible flexible, si está disponible.

En el modo de bucle abierto, los valores del mapa son los porcentajes del ciclo de trabajo que se utilizarán.

# **Tacho**

ProyectECU tiene una salida de tacómetro con parámetrosbásicos.

#### **Configuraciones**

La configuración de salida, velocidad de salida y de ancho de pulso están disponibles únicamente.

Output pin- el pin de Procesador en el que está asignada la salida de Tacómetro. En la mayoría de los casos, esto debe dejarse en Predeterminado a menos que tenga una razón específica para cambiar esto.

Output Speed- Nos sirve para configurar la cantidad de pulsos de salida a la mitad (para algunos tacómetros que marcan el doble de RPMs).

Pulse duration- Duración de ancho de pulso en milisegundos, este parámetro es para tacómetros donde pierde la señal, es necesario ajustar a pulsos más delgados o gruesos para que el tacómetro detecte perfectamente.

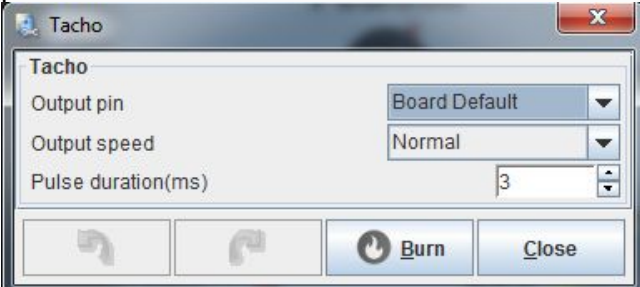

# **Tools Menu**

# **Sensor Calibration**

Pasos para calibrar los sensores análogos

#### **Calibración del sensor**

Antes de que su ProyectECU pueda interpretar correctamente las señales de los sensores, debe saber qué sensores está utilizando. Al ingresar esta información en TunerStudio (TS), se escribe la calibración correcta en su ProyectECU. Es necesario realizar este paso antes de que pueda verificar efectivamente su instalación ProyectECU. Tenga en cuenta que esto no está Tuneando su sistema, sino solo diciéndole cómo entender las señales de los sensores.

Esto debe realizarse después de completar la configuración de su motor. Su Laptop debe estar conectada a su ProyectECU a través de TS para realizar las calibraciones.

#### **Sensor MAP (calibrate Pressure Sensors)**

Abra el menú Tools: herramientas\_menú

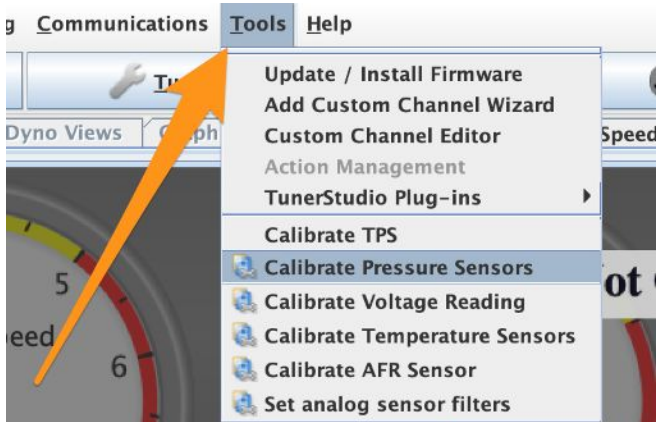

Seleccione Calibrar sensores de presión, se abrirá la siguiente ventana:

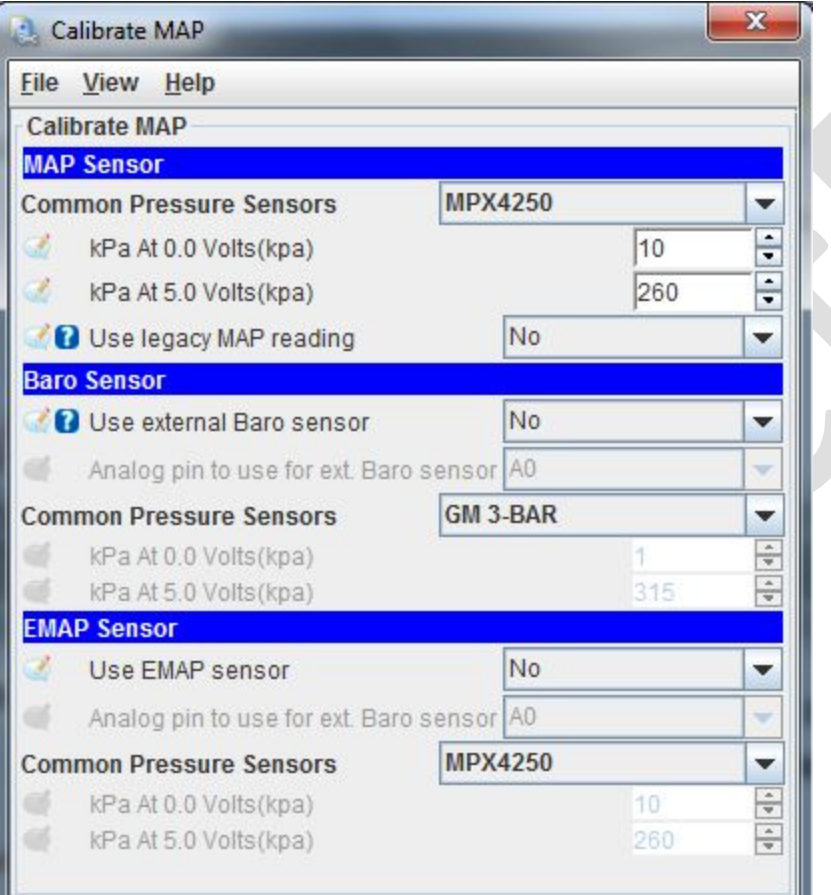

Seleccione su sensor MAP de la lista desplegable. Si tiene duda de cuál usar pregunte en el grupo ProyectECU o al chat de pagina. Si está utilizando otro MAP o uno del fabricante del motor, selecciónelo de la lista. Haga clic en Grabar para enviar la información a su ProyectECU.

Si se usan, los sensores externos Baro y EMAP (presión de escape) se pueden calibrar de la misma manera. **Use legacy MAP reading:** Seleccione si ya tenía un tune realizado en una versión vieja de ProyectECU. Con esto el tune no se verá afectado por la nueva versión de firmware.

#### **Sensores de temperatura de entrada y refrigerante (calibrate Temperaturesensors)**

Abra el menú Herramientas y seleccione Calibrar tablas de termistor:

El sensor seleccionado será el sensor de temperatura del refrigerante. Seleccione su sensor de la lista desplegable Valores comunes del sensor. Esto colocará los valores correctos en las tablas de temperatura y resistencia y el valor de resistencia de polarización. Si su sensor no está en la lista, consulte Introducción de valores personalizados a continuación.

Tenga en cuenta que la construcción estándar de ProyectECU es tener una resistencia de polarización de 2490 ohmios, que es estándar para los sensores utilizados por la mayoría de los fabricantes. Si su sensor requiere otro valor, es posible que deba cambiar la resistencia al valor correcto para su sensor. Puede intentar mover el valor de resistencia de polarización con 2490 ohmios, pero asegúrese de que su sensor lea correctamente en TS.

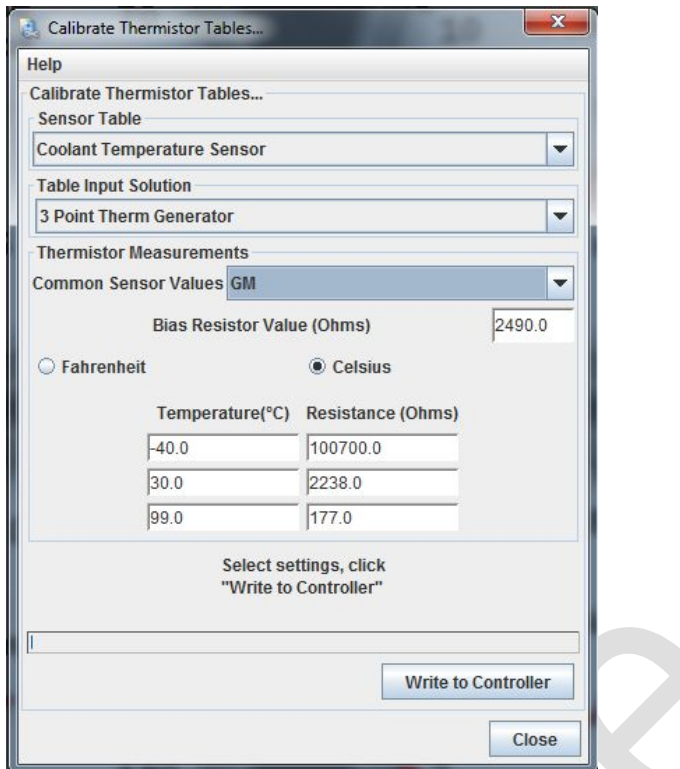

Luego se puede realizar la misma calibración para el sensor de temperatura del aire de entrada (IAT) cambiando la tabla de sensores al sensor de temperatura del aire:

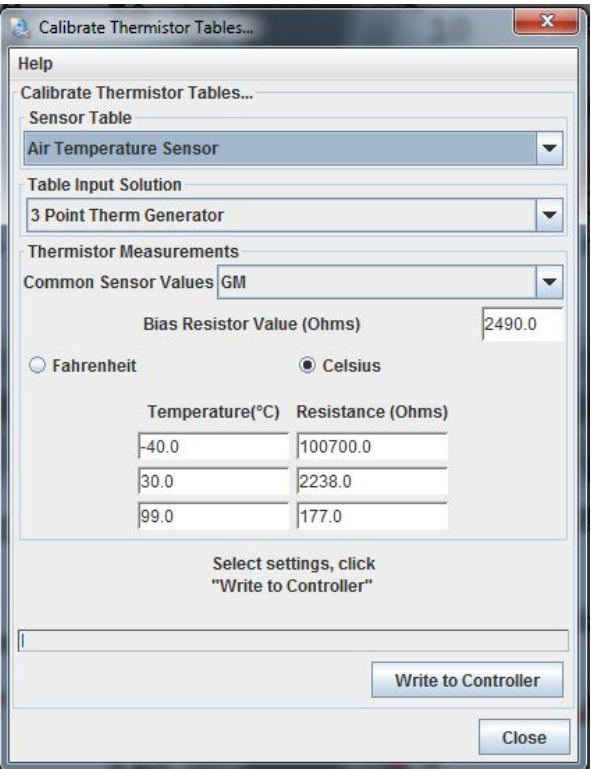

Seleccione su sensor de la lista desplegable Valores comunes del sensor. Esto colocará los valores correctos en las tablas de temperatura y resistencia y el valor de resistencia de polarización. Haga clic en Escribir en el controlador para enviar esta información a su ProyectECU. Si su sensor no está en la lista, consulte Introducción de valores personalizados a continuación.

Tenga en cuenta que la construcción estándar de ProyectECU es tener una resistencia de polarización de 2490 ohmios, que es estándar para los sensores utilizados por la mayoría de los fabricantes. Si su sensor requiere otro valor, es posible que deba cambiar la resistencia al valor correcto para su sensor. Puede intentar anular el valor de resistencia de polarización con 2490 ohmios, pero asegúrese de que su sensor lea correctamente en TS.

#### **Introducir valores personalizados**

Algunos sensores no están listados en las tablas para los sensores comunes. Si el suyo no aparece en la lista, deberá ingresar los valores en los campos usted mismo. Necesitará dos bits de información: 1. El valor de su resistencia de polarización (2490), y 2. La resistencia de su sensor a tres Diferentes temperaturas.

La resistencia del sensor se puede generar midiendo la resistencia del sensor en el aire ambiente, colocándolo en un congelador y luego en agua hirviendo. Necesitará un buen multímetro y un termómetro preciso que mida -10C a 100C (14 ° F a 212 ° F). Es mejor usar cables de puente para permitir que se lea la resistencia del sensor sin tenerlo en la mano (algunos sensores reaccionan rápidamente a los cambios de temperatura). Algunos sensores reaccionan lentamente a los cambios de temperatura, así que permita que el sensor alcance al menos 10 minutos una temperatura estable y luego registre la temperatura y la resistencia observadas.

En la pantalla Calibrar tablas de termistor, primero asegúrese de seleccionar la unidad de temperatura correcta (F o C). Luego registre el valor de resistencia de polarización y los valores de temperatura / resistencia en los campos. Haga clic en Escribir en el controlador para enviar esta información a su ProyectECU.

Tenga en cuenta que su procedimiento también se puede utilizar para ingresar los valores de resistencia en simuladores para pruebas y resolución de problemas. Debes recordar dos puntos si usas valores de simulador: primero, nunca ingreses cero para la resistencia. Aunque su simulador puede ir a cero, ingrese un pequeño valor por encima de cero,

digamos 10 ohmios. Ingresar cero conduce a valores falsos en el firmware. Segundo: ¡recuerde ingresar los valores correctos del sensor antes de instalar su ProyectECU!

#### **Calibración del sensor de oxígeno (calibrate AFR sensor)**

Abra el menú Herramientas nuevamente y seleccione Calibrar tabla AFR:

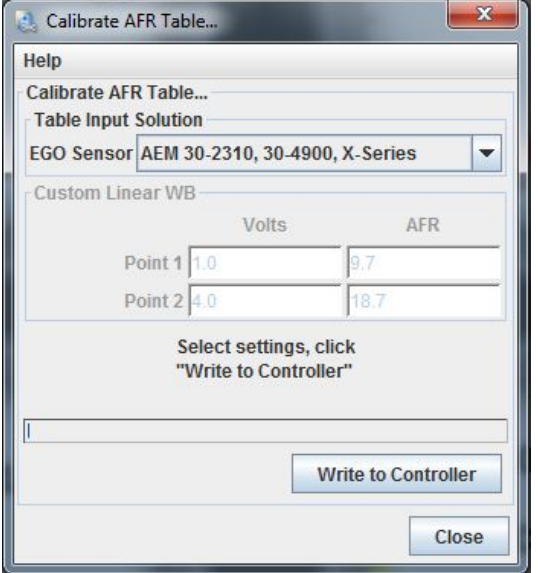

Seleccione su sensor de sensor de oxígeno de la lista desplegable Valores comunes del sensor. Si está utilizando un controlador de sensor de oxígeno personalizado, seleccione WB lineal personalizado y luego puede ingresar los valores de Voltios y AFR en dos puntos (debe publicarse en el manual del controlador).

Haga clic en Escribir en el controlador para enviar esta información a su ProyectECU.

#### **Sensor de posición del acelerador (calibrate TPS)**

Antes de que ProyectECU pueda funcionar correctamente con su motor, también deberá calibrar el sensor de posición del acelerador. Esto debe hacerse utilizando el cuerpo del acelerador y el TPS utilizado en el motor. Es mejor hacer esto mientras el cuerpo del acelerador está instalado en el motor.

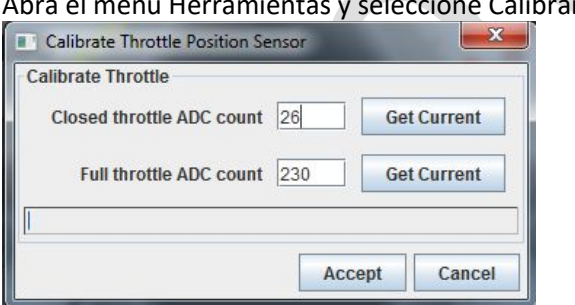

Abra el menú Herramientas y seleccione Calibrar TPS:

Con el acelerador cerrado, haga clic en el botón GetCurrent junto al campo de recuento de ADC del acelerador cerrado (Closedthrottle). Luego mueva el acelerador a apertura total y manténgalo allí. Luego haga clic en el botón GetCurrent junto al campo de recuento de ADC de aceleración máxima (Full throttle).

Haga clic en Aceptar para guardar la información en ProyectECU.

# **Patrones de sensor CKP/CAM Distri**

# **Lista de patrones de cigüeñal / árbol admitidos**

ProyectECU admite un número cada vez mayor de decodificadores de cigüeñal y árbol y CAS. Esto incluye algunas de las configuraciones OEM más comunes, así como las preferidas en el mercado de accesorios (como las ruedas fónicasMissingTooth).

La siguiente lista incluye todos los que son compatibles actualmente. Cada uno conduce a una página con detalles sobre el uso del decodificador (Estas páginas son un trabajo en progreso)

MissingTooth. PROBADO. Una rueda de cigüeñal con 1 o más dientes 'faltantes'

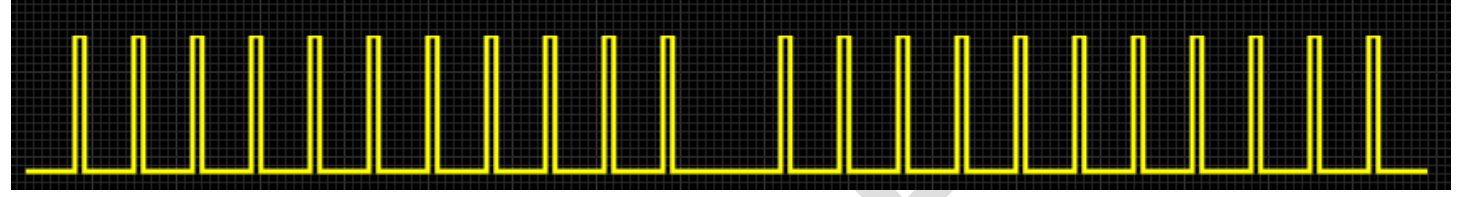

MissingTooth (cam). PROBADO. Una rueda de árbol de levas o distribuidor con 1 o más dientes 'faltantes' a media velocidad

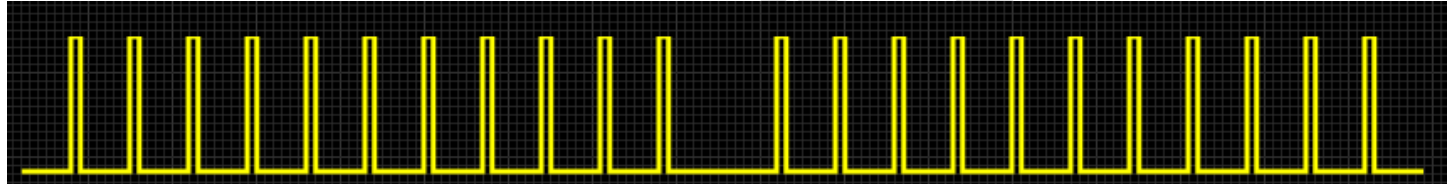

Basic Distributor. PROBADO.Pulsos no temporizados que son equivalentes a un pulso de tacómetro o distribuidor

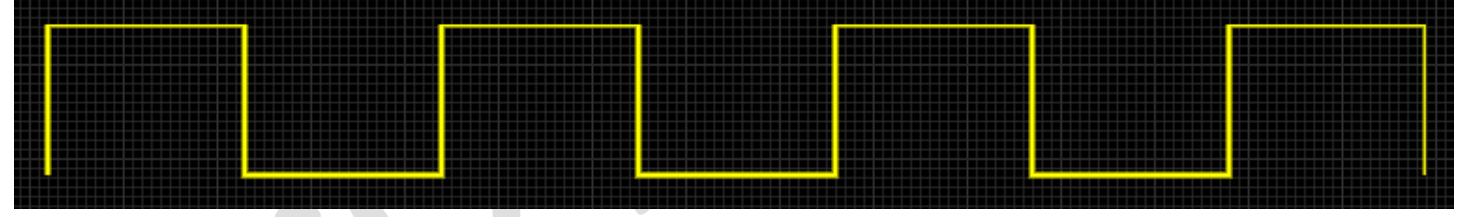

Dual Wheel. PROBADO. Dos señales combinadas de dos ruedas diferentes, la rueda primaria no tiene faltante de dientes, y la rueda secundaria solo tiene 1 diente en TDC

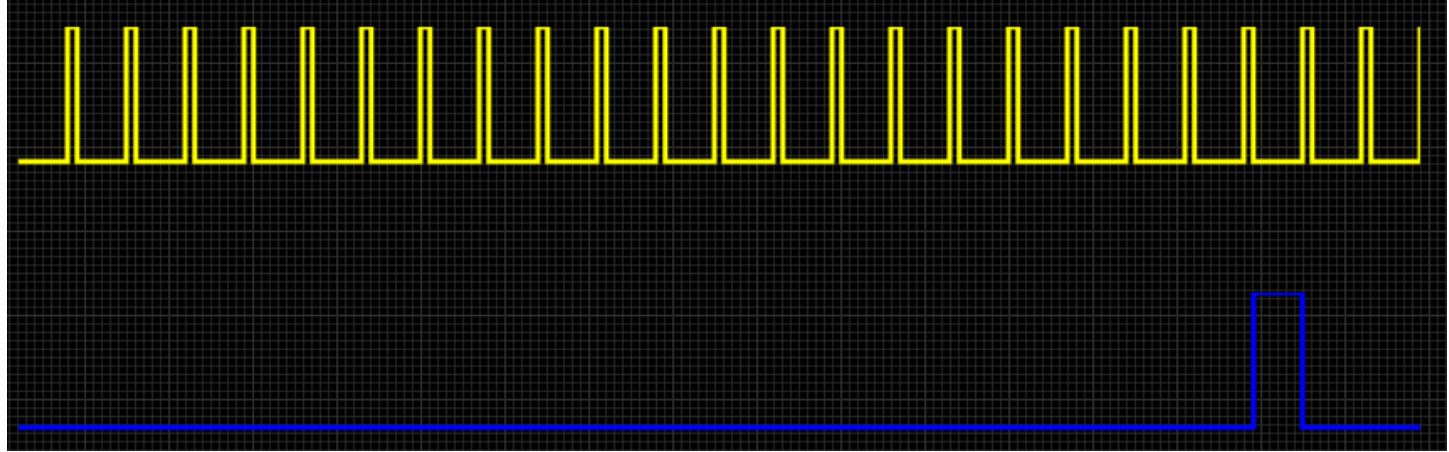

GM 7X. No probado. Pulso de dientes múltiples

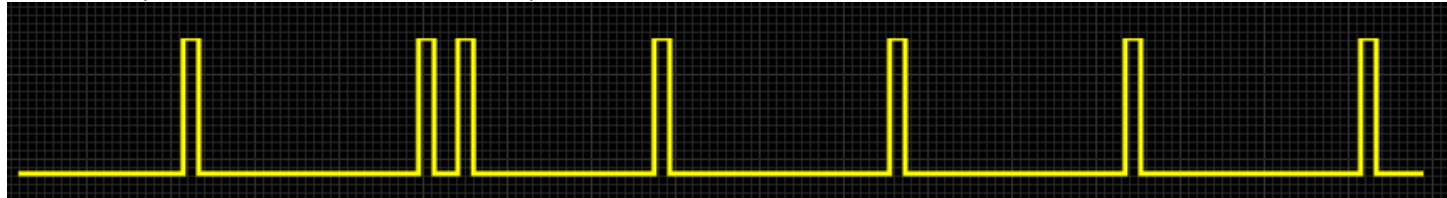

4G63. Complete. No recomendado pero funcional. Como se usa en muchos Mitsubishis de 4 cilindros y NA / NB Miata / MX-5. También admite la variación de 6 cilindros de este patrón (por ejemplo, 6g72)

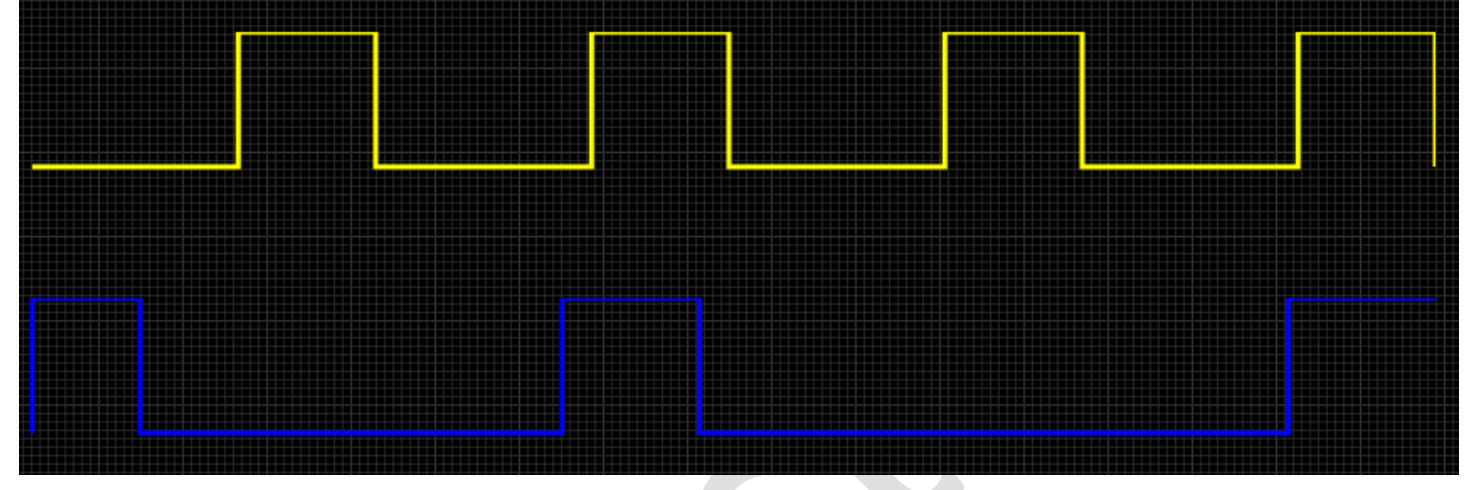

GM 24X.No probado. Usado comúnmente en GM LS1 V8

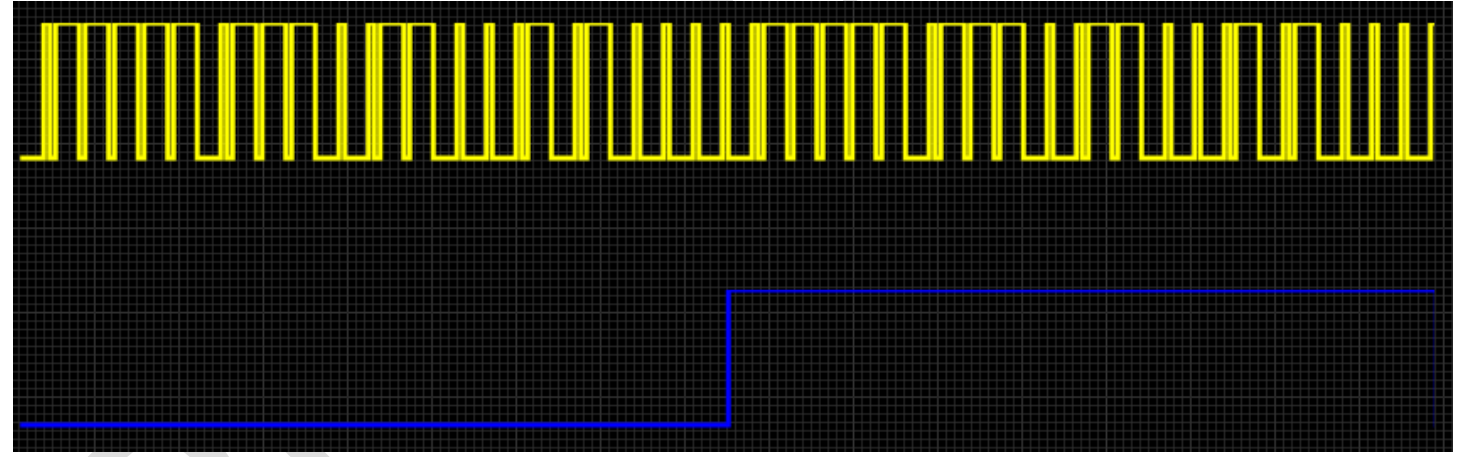

Jeep 2000.Complete. Motores de 6 cilindros Jeep del '91 al 2000

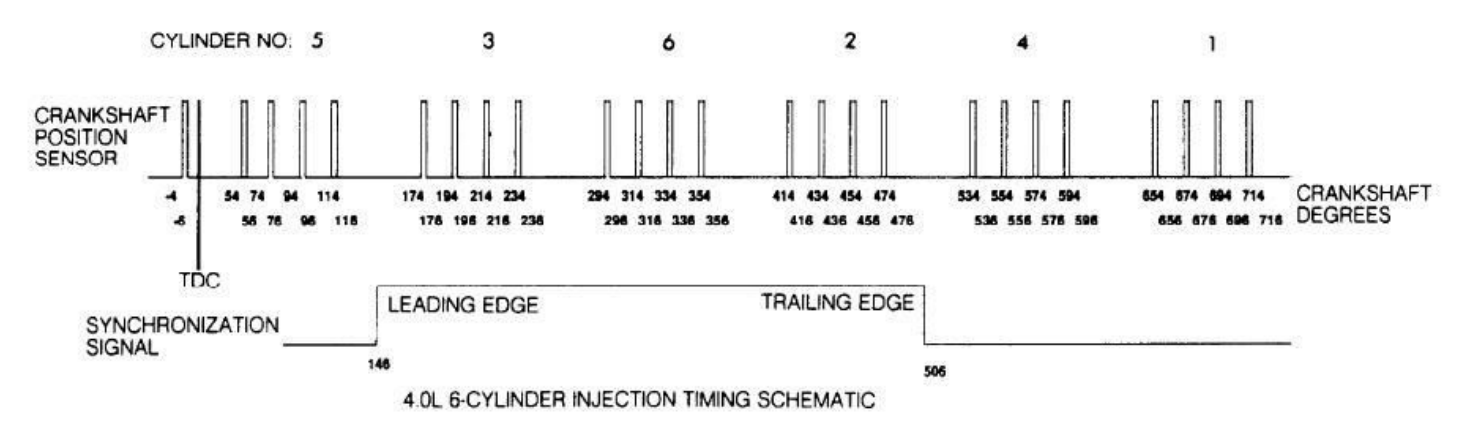

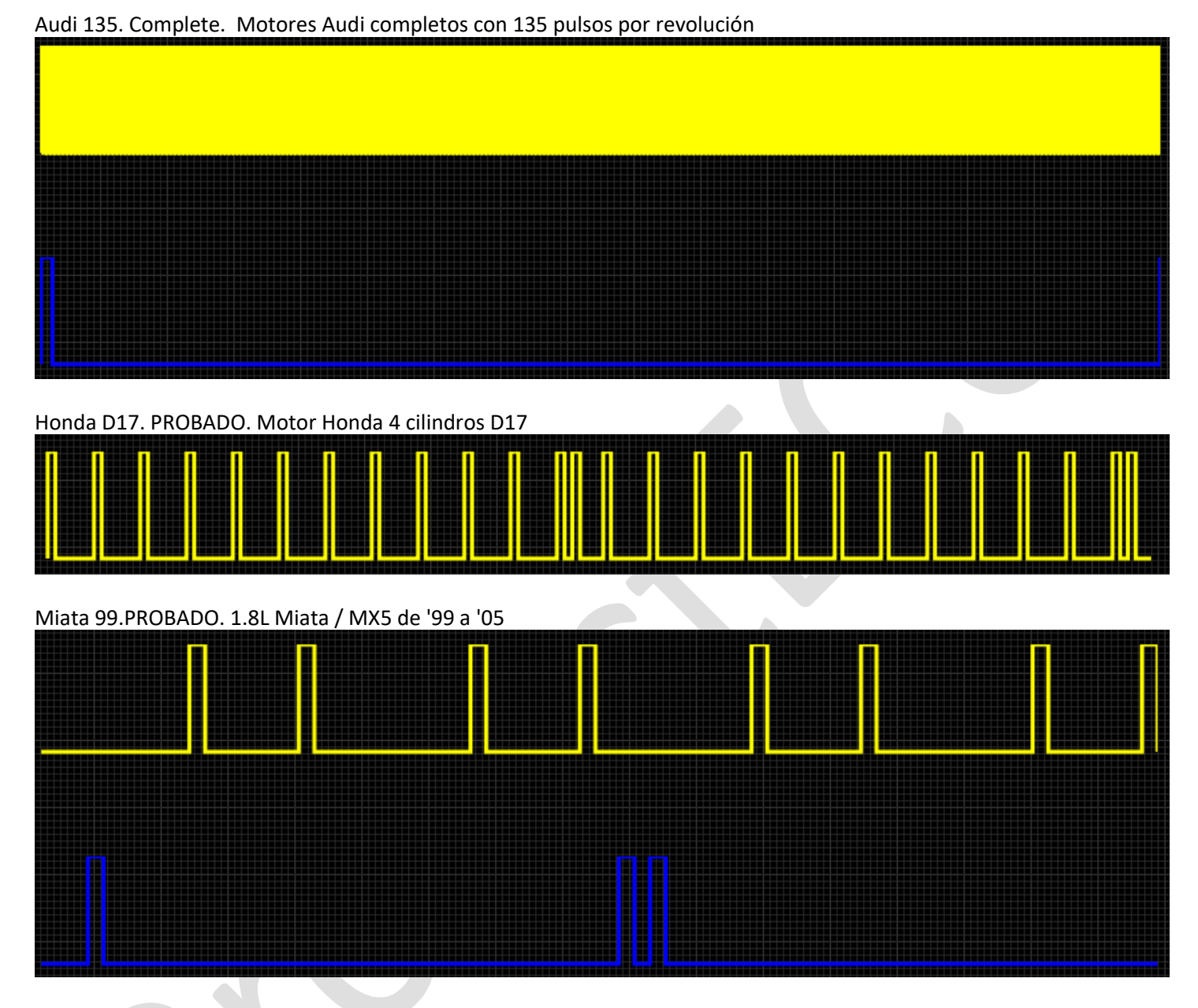

Mazda AU. No probado. Usado en el Mazda 323/Familia/Protegé

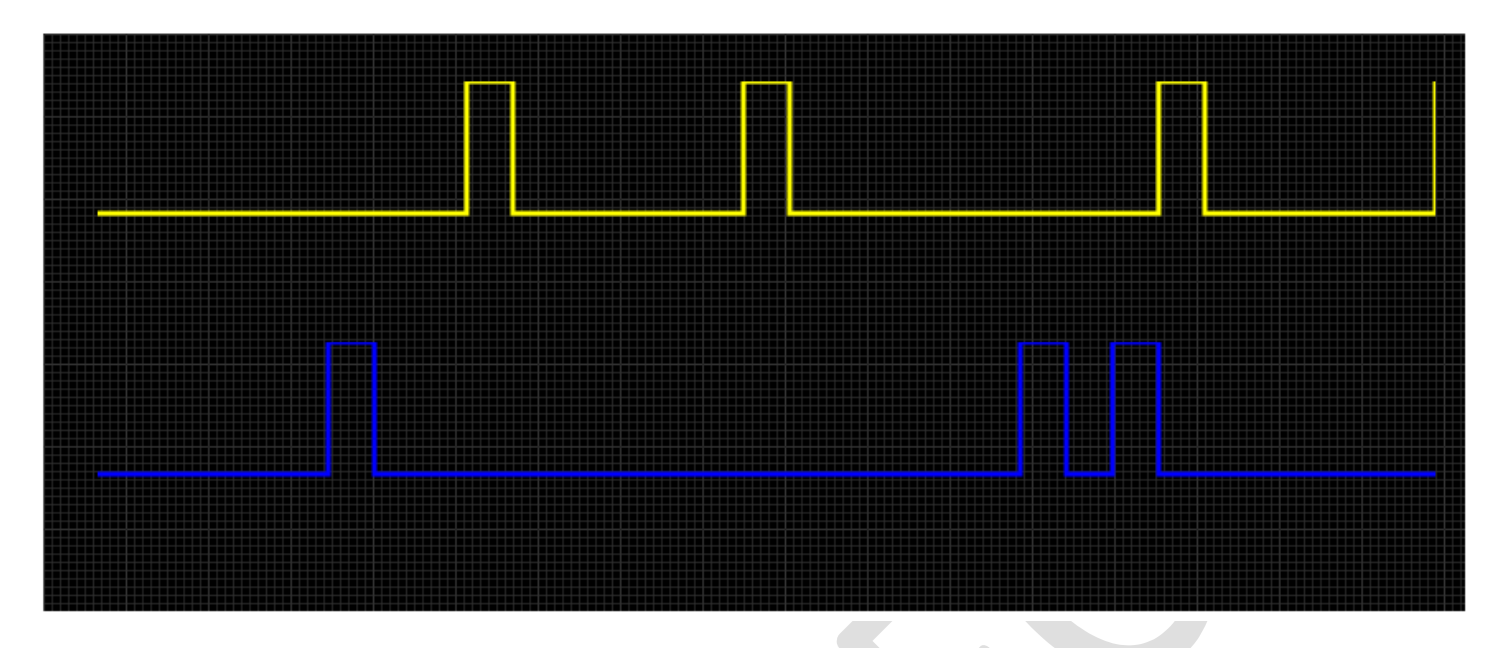

Non-360.Complete. Una variación del decodificador de doble rueda que se puede usar con recuentos de dientes que no se dividen de manera uniforme en 360

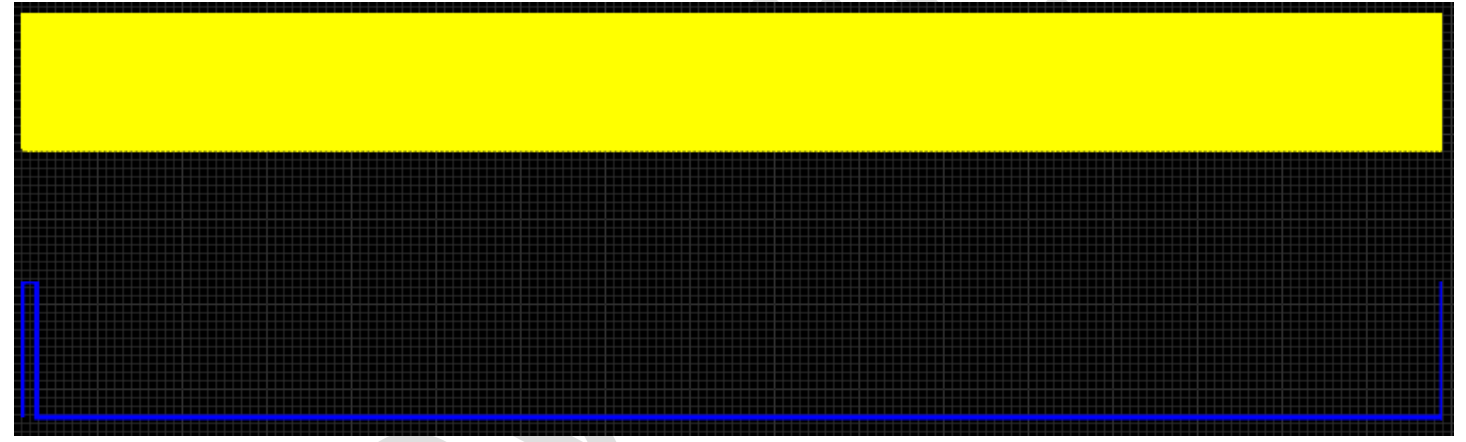

Nissan 360. En progreso. Rueda de levas de 360 dientes utilizada en muchos motores de 4 y 6 cilindros. (Solo se usa la señal de pocos pulsos)

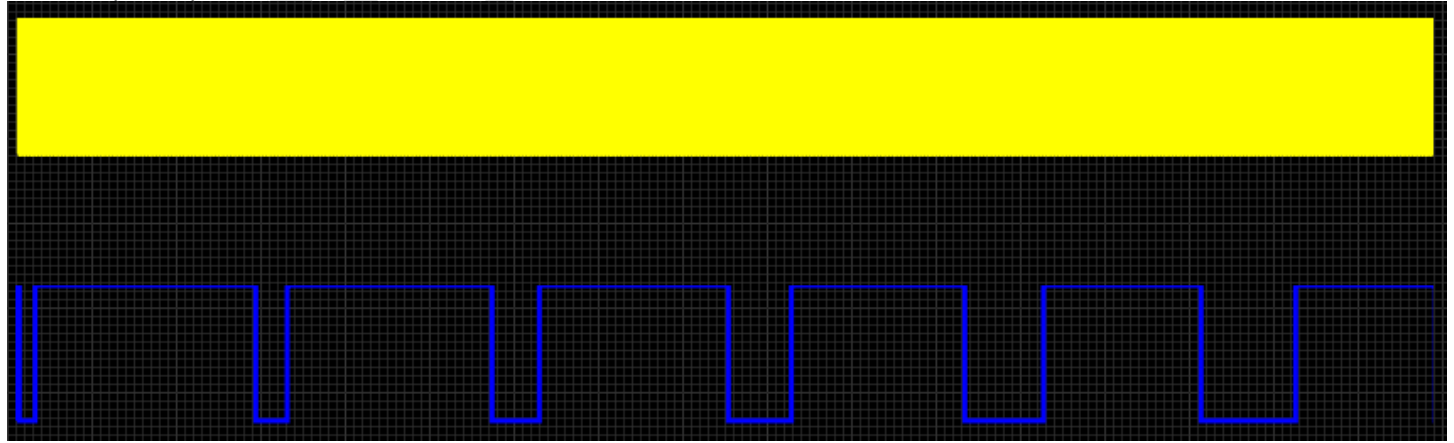

Subaru 6/7.No probado. Motores Subaru utilizando la rueda de manivela de 6 dientes + disposición de rueda de leva de 7 dientes

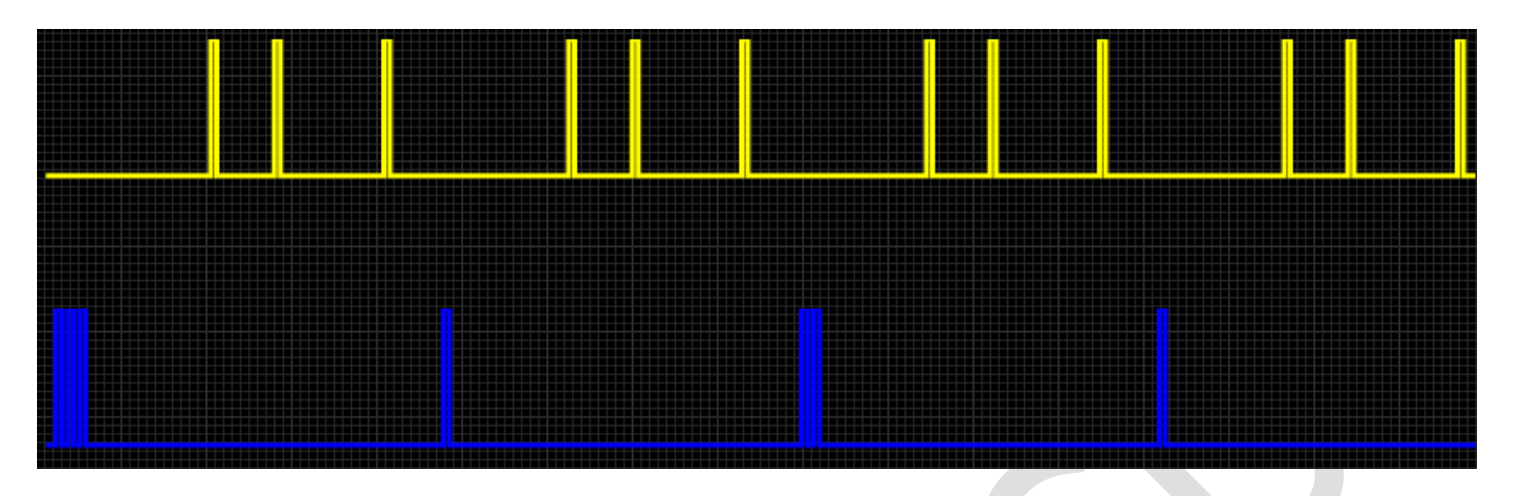

Daihatsu +1. Complete. Patrones 3 + 1 y 4 + 1 utilizados en motores Daihatsu de 3 y 4 cilindros

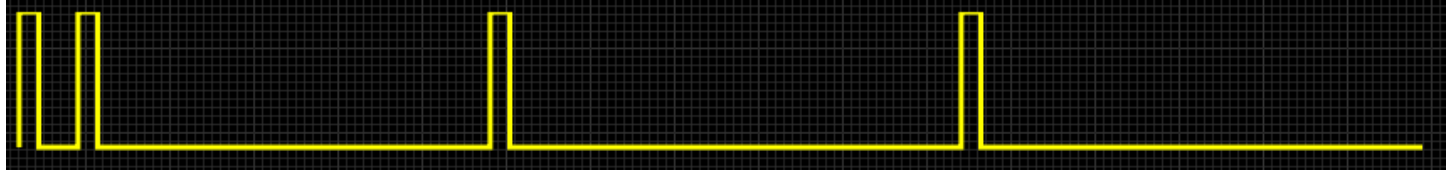

Harley.Completo. El patrón Harley EVO se usa en motores V-Twin desde el '86 hasta el '99. Este patrón funcionará en todos los motores EVO inyectados.

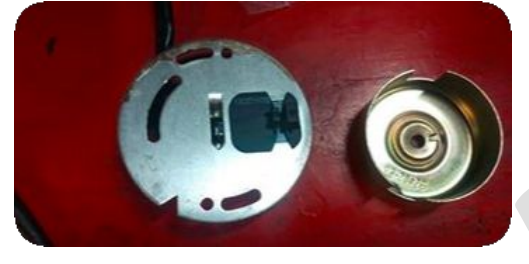

36-2-2-2.Completo. Una rueda de 30 dientes con tres espacios grandes estratégicamente ubicados. Usado en algunos Subaru

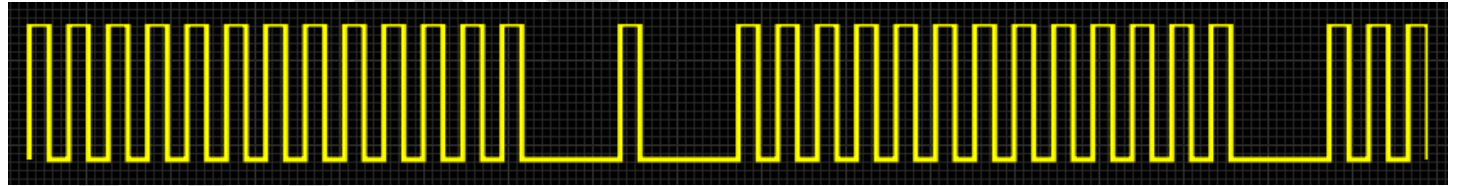

36-2-1.Completo. Patron de 36 dientes pero con 2 y 1 dientes faltantes. Usado en el Mitsubishi 4B11

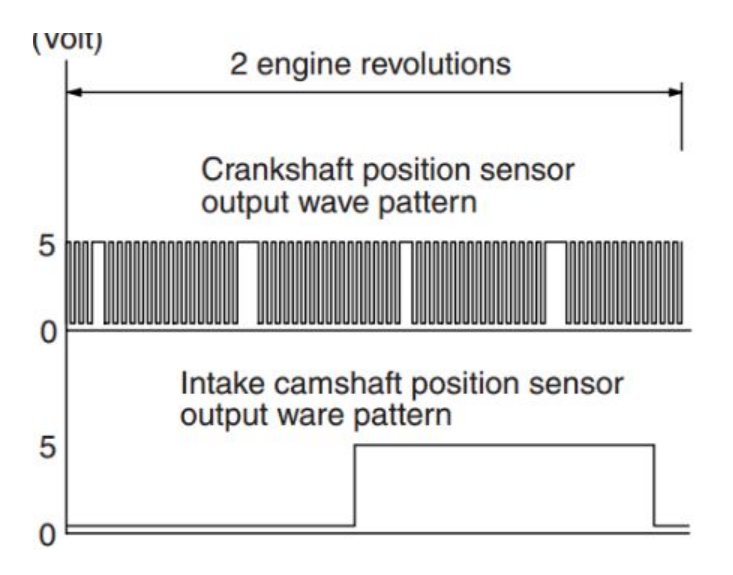

DSM 420a.Completo. Patrón Chrysler usado únicamente para el motor 420a (neon, DSM)

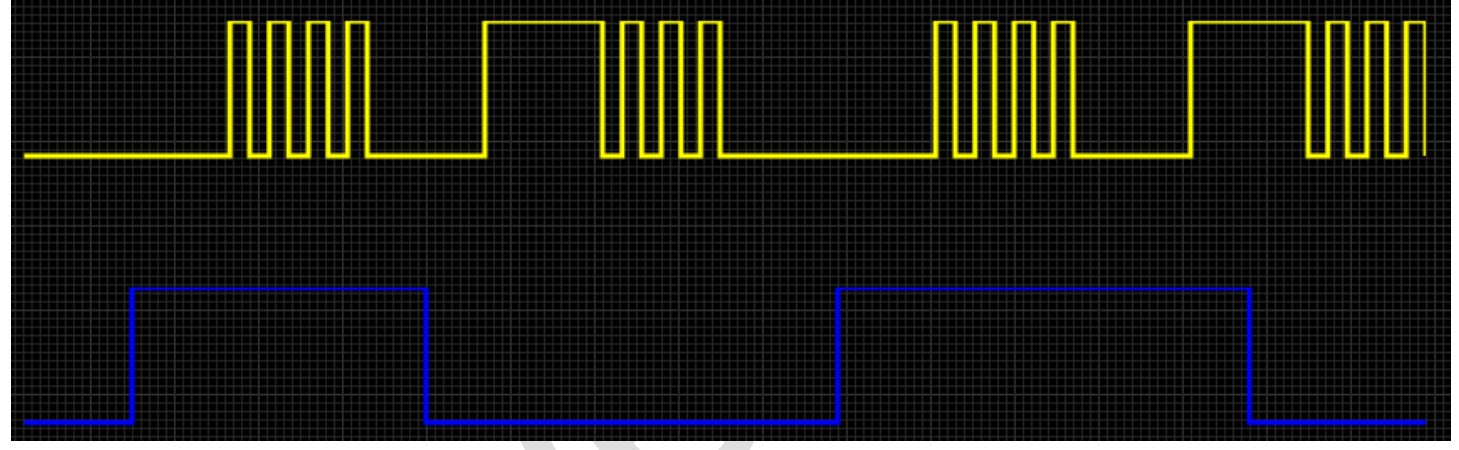

Webber-Marelli.Completo. Configuración de patrón Weber-Marelli 8+2 con 2 ruedas, 4 dientes separados 90 grados en la manivela y 2 separados 90 grados en la leva

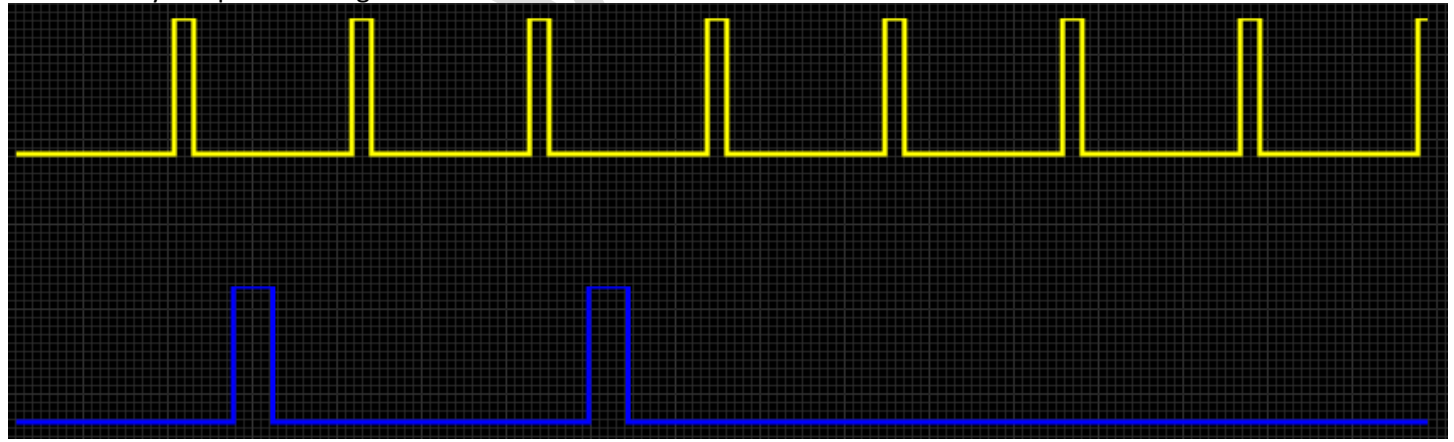

FordST170.Completo. un patrón dedicado para el motor Ford Focus ST170/SVT 01-04. Rueda de trigger estándar 36-1 que funciona a la velocidad del cigüeñal y rueda de gatillo 8-3 que funciona a la velocidad de la leva.

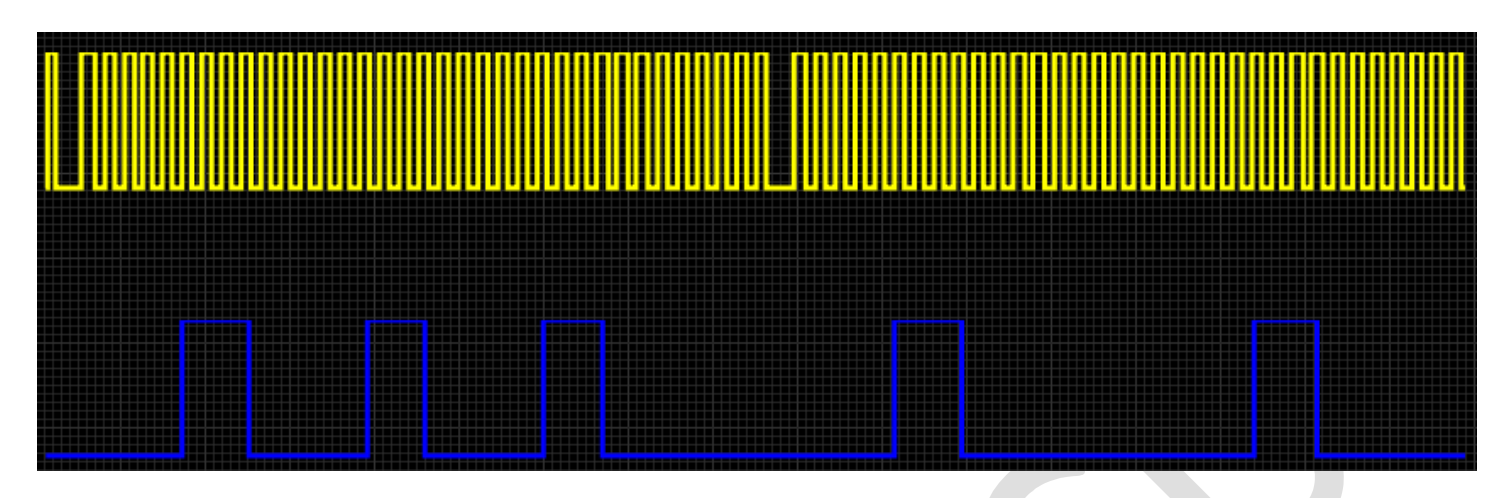

DRZ400.Completo. Se usa en el motor de motocicleta Suzuki DRZ400

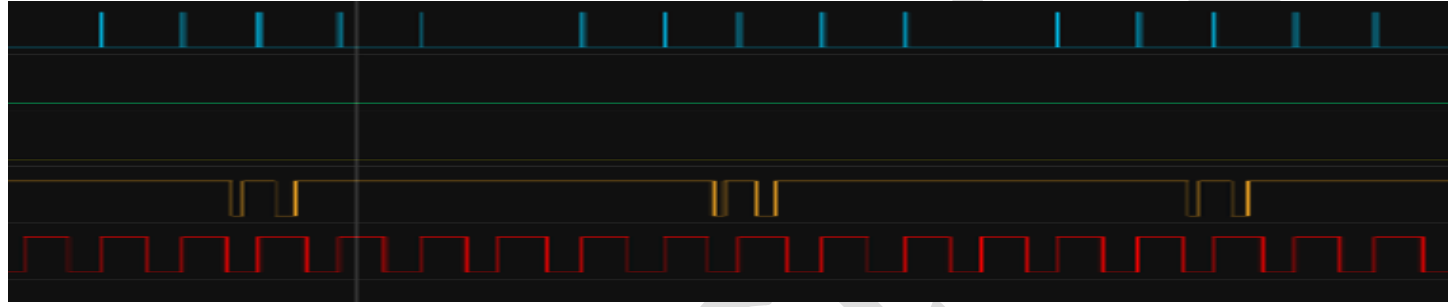

NGC. No probado. Para motores de 4, 6 y 8 cilindros equipados con el patrón Chrysler NGC. Parece ser utilizado en algunos vehículos Chrysler/Jeep/Dodge desde 2002 en adelante

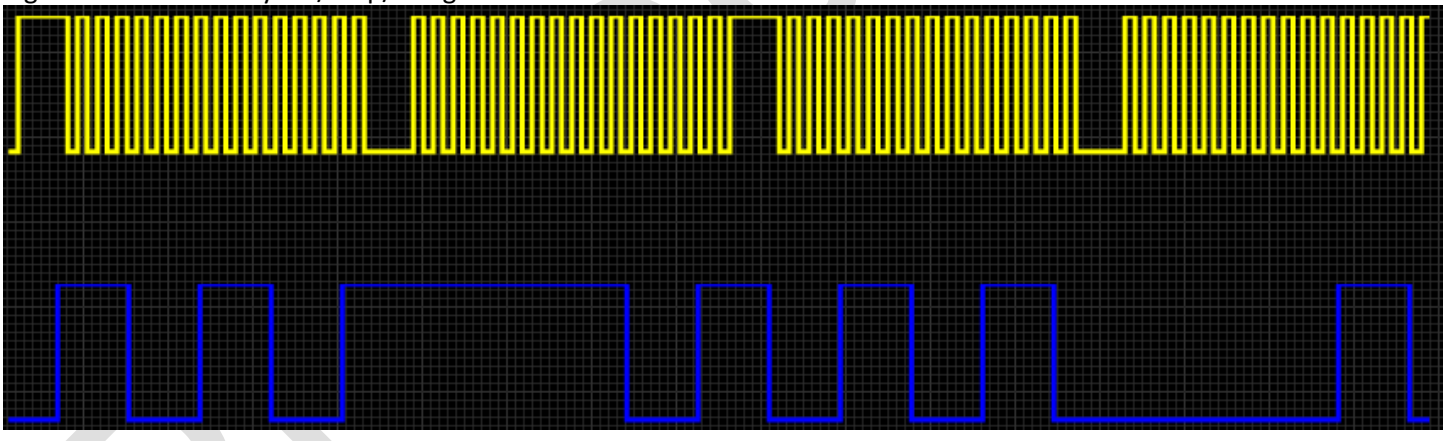

Enero/2022